# I-7080, I-7080B

User Manual

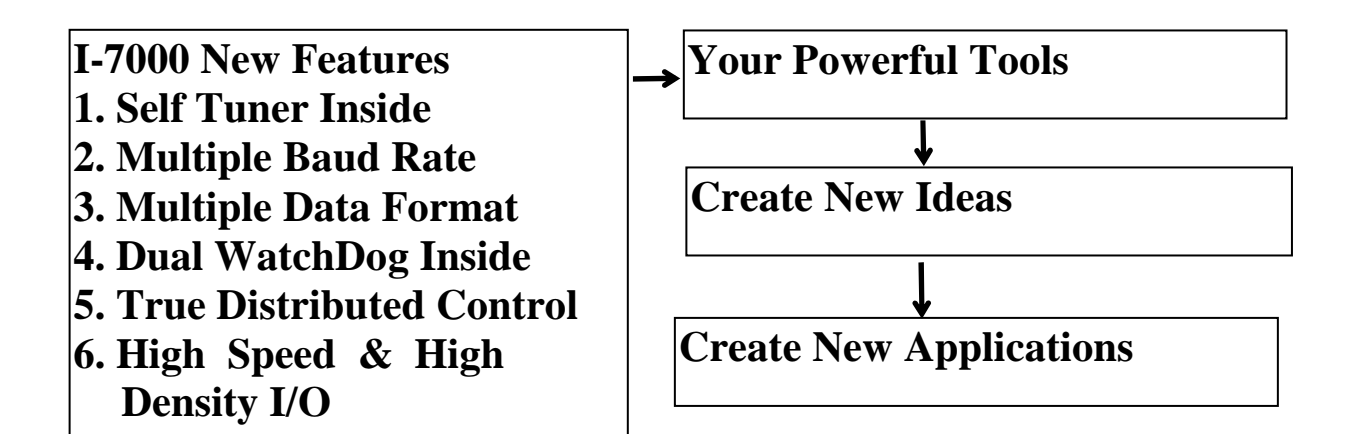

#### **Warranty**

All products manufactured by ICP DAS are warranted against defective materials for a period of one year from the date of delivery to the original purchaser.

#### **Warning**

ICP DAS assume no liability for damages consequent to the use of this product. ICP DAS reserves the right to change this manual at any time without notice. The information furnished by ICP DAS is believed to be accurate and reliable. However, no responsibility is assumed by ICP DAS for its use, nor for any infringements of patents or other rights of third parties resulting from its use.

#### **Copyright**

Copyright 1998 by ICP DAS. All rights are reserved.

#### **Trademark**

The names used for identification only maybe registered trademarks of their respective companies.

### **Table of Contents**

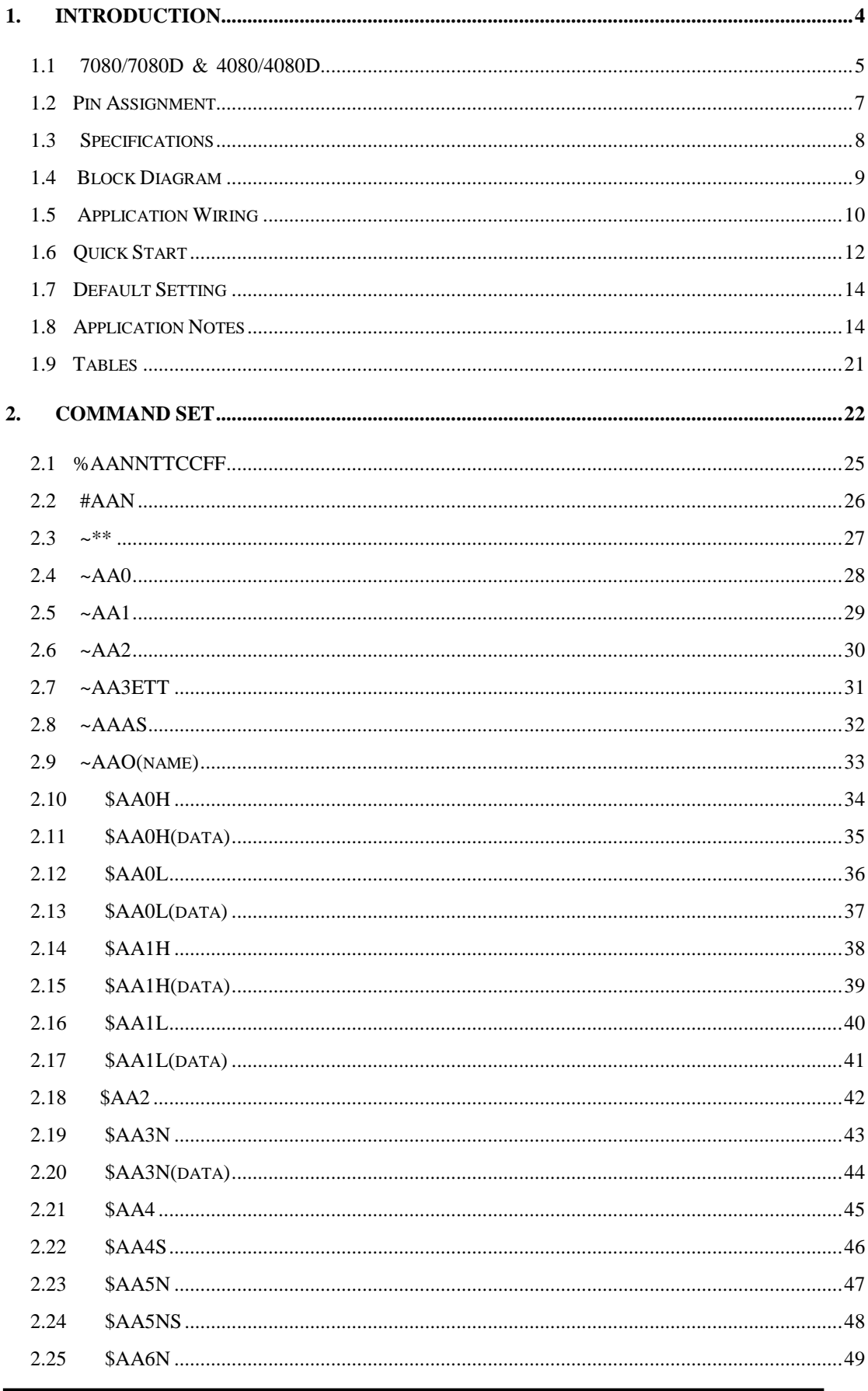

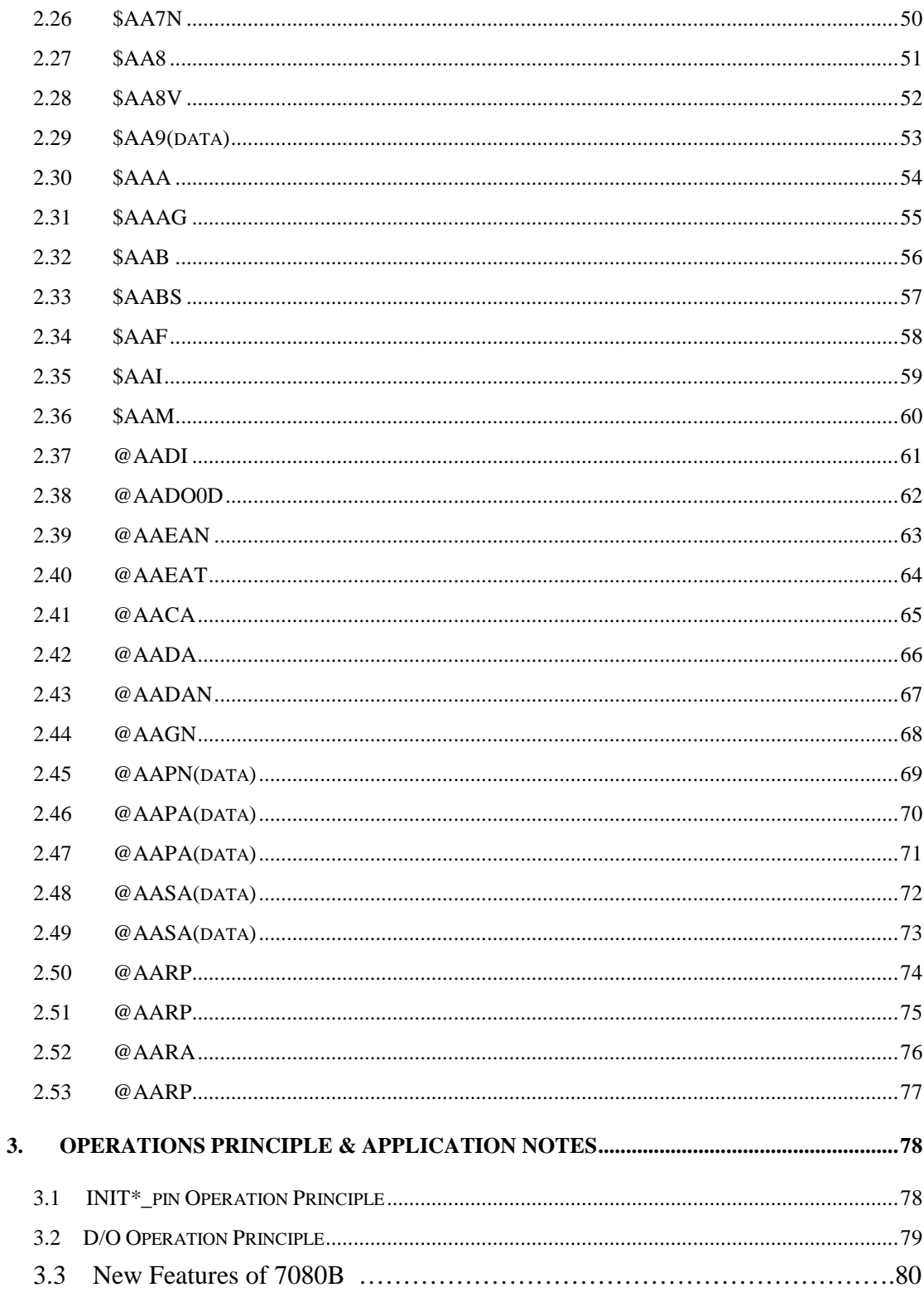

# **1. Introduction**

I-7000 is a family of network data acquisition and control modules. They provide A/D, D/A, DI/O, Timer/Counter and other functions. These modules can be remote controlled by a set of commands. The common features of I-7080 and I-7080D are given as following:

 2 independent 32-bit counter, counter 0 & counter 1 input signal can be isolated or non-isolated programmable digital filter for isolated and non-isolated input external gate control for isolated and non-isolated input programmable threshold value for non-isolated input. programmable alarm output input frequency measurement up to 100K Hz

The I-7080D is the I-7080 with a 5-digit LED display. The counter value and input signal frequency can be shown in LED directly without PC control. The I-7080B will save the counter value to EEPROM when the power goes off. Refer to Sec. 3.3 for details.

## **More Information**

Refer to "I-7000 Bus Converter User Manual" chapter 1 for more information as following:

- **1.1 I-7000 Overview**
- **1.2 I-7000 RELATED DOCUMENTATION**
- **1.3 I-7000 COMMON FEATURES**
- **1.4 I-7000 SYSTEM NETWORK** 
	- **CONFIGURATION**
- **1.5 I-7000 Dimension**

# **1.1 7080/7080D & 4080/4080D**

#### Comparison between I-7080 & I-7080D

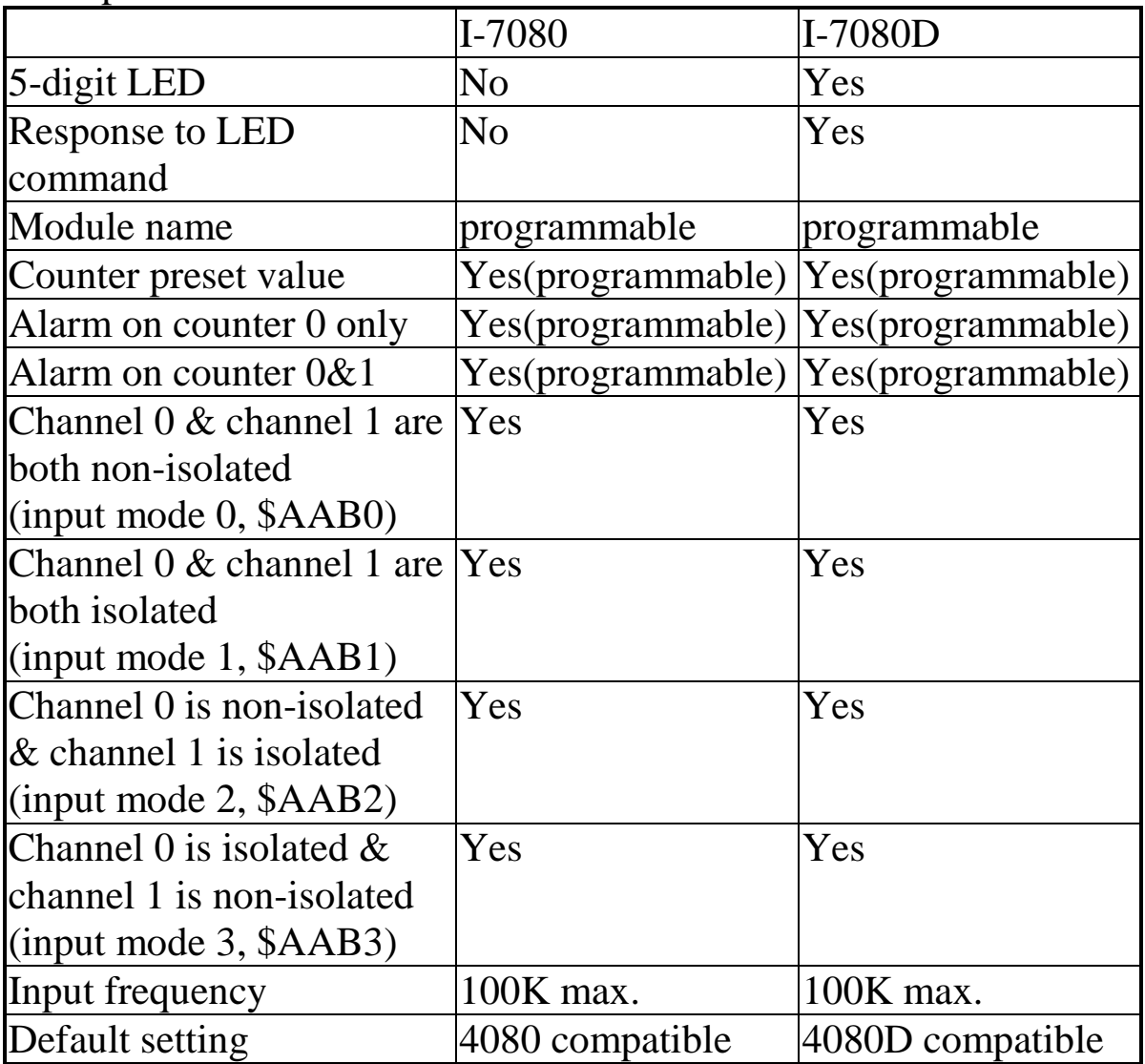

default setting of I-7080:

- $\bullet$  High alarm on counter 0 & 1
- Counter preset value: 0
- Module name: 7080

default setting of I-7080D:

- $\bullet$  High/High-High alarm on counter 0
- Counter preset value: 0
- Module name: 7080D

### Comparison between 4080 & 4080D

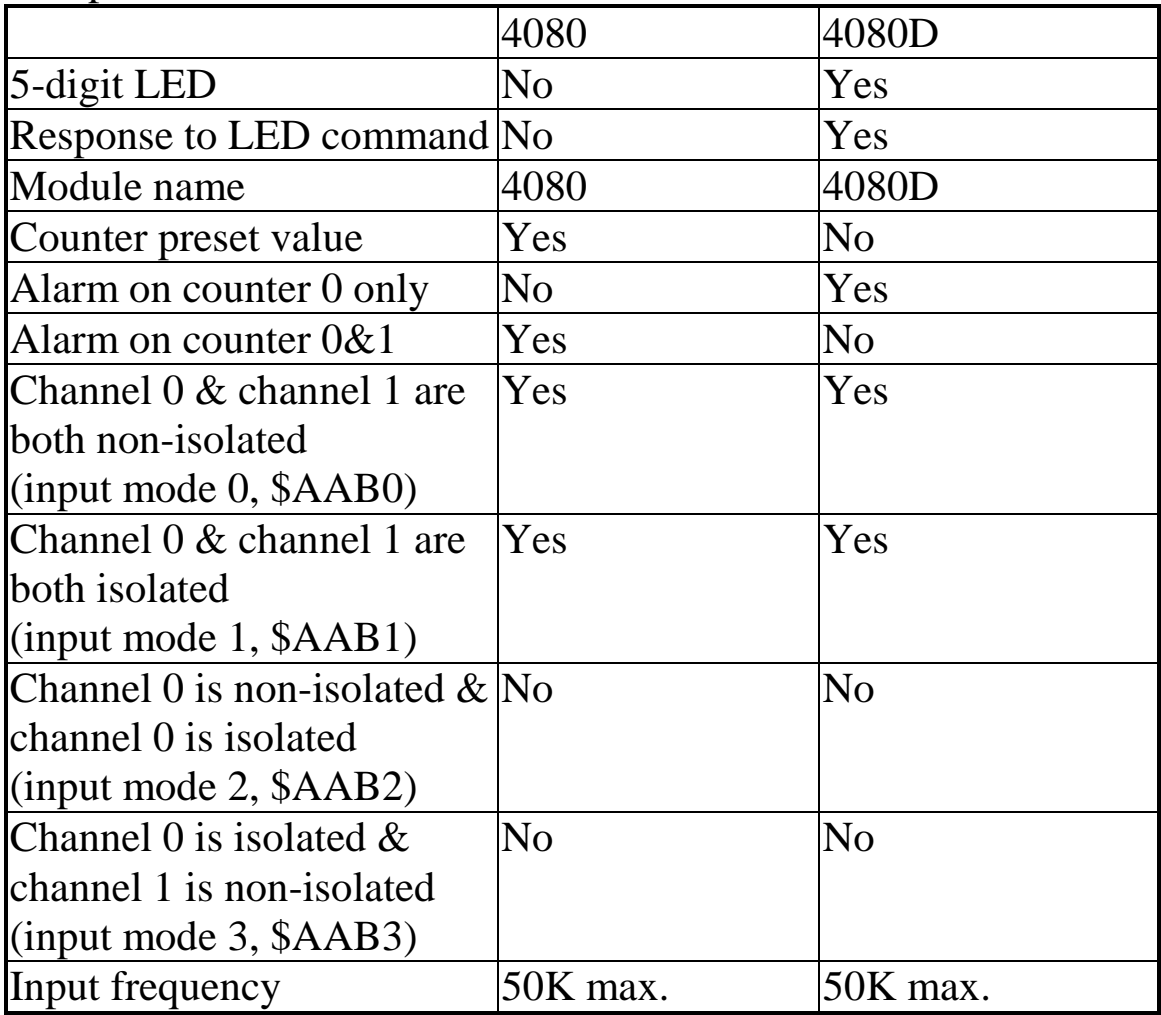

## **1.2 Pin Assignment**

**Isolated Input** 

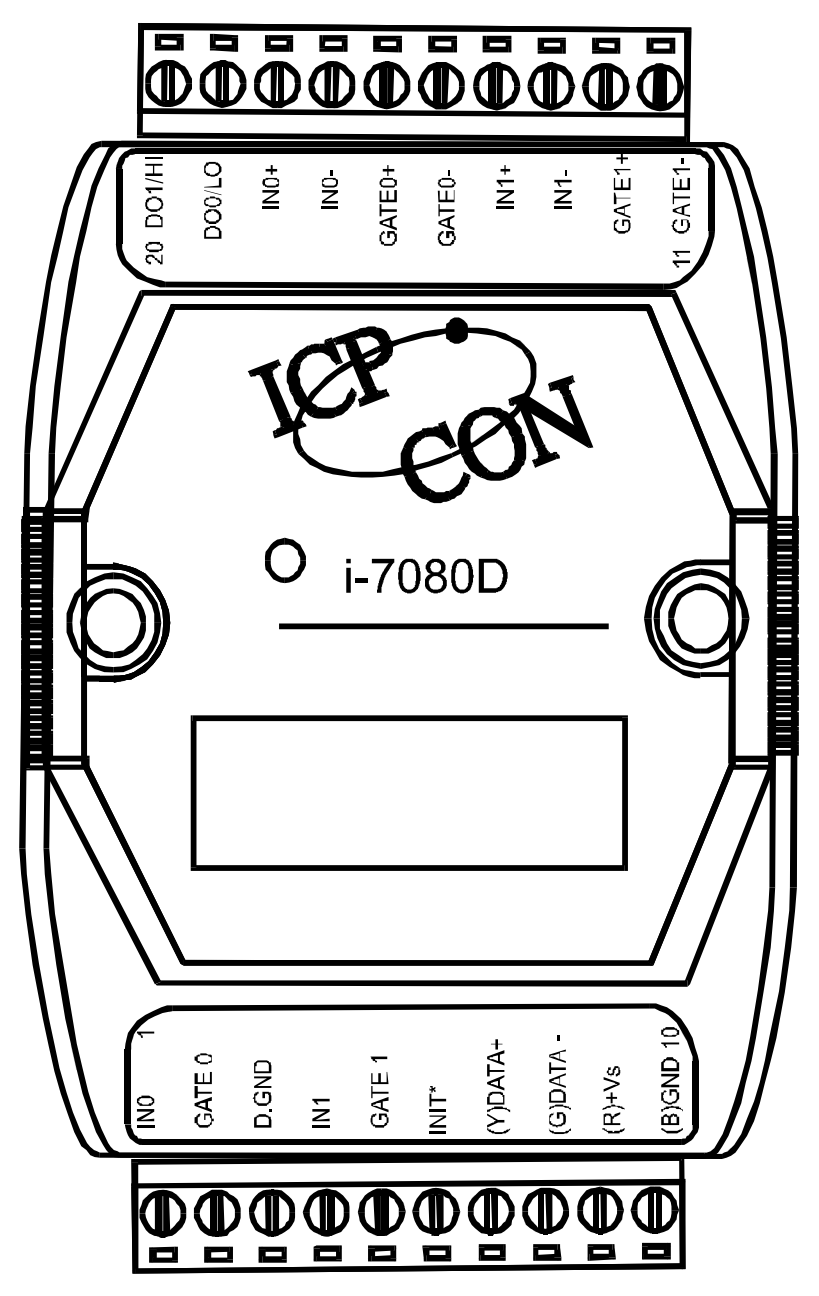

**Non-isolated Input** 

# **1.3 Specifications**

**i-7080: Counter/Frequency Module** 

**i-7080D: i-7080 with LED Display** 

*i***-7080B:** Refer to Sec. 3.3 for details.

*i***-7080BD:** Refer to Sec. 3.3 for details.

### Counter Input

- Channels: Two independents 32 bit counters, counter 0&1
- Input signal: Isolated or non-isolated programmable
- Isolation input levels: Logic level  $0: +1V$  max. Logic level 1:  $+3.5V$  to  $+30V$
- Isolation voltage: 3750 Vrms
- non-isolation input threshold level: programmable Logic level 0: 0 to  $+5V$  (default = 0.8V) Logic level 1: 0 to  $+5V$  (default = 2.4V)
- Maximum count: 32 bit (4,294,967,295)
- Programmable digital noise filter: 2 us to 65 ms
- Alarming: alarm on counter 0 or counter 0 & 1, programmable
- Counter preset value: programmable

### **Display**

LED Indicator: 5-digit readout, channel 0 or channel 1

### Frequency Measurement

- Input frequency: 1Hz to 100K Hz max.
- Programmable built-in gate time:  $1.0/0.1$  sec

### Digital Output

- 2 channels, open-collector to 30V, 30mA max. load
- Power dissipation: 300mW
- Power

### • Power requirements:

- I-7080/7080D: +10V to 30V(non-regulated)
- I-7080B/7080BD: +24V to 30V(non-regulated)
- Power consumption : 2W for I-7080, 2.2W for I-7080D

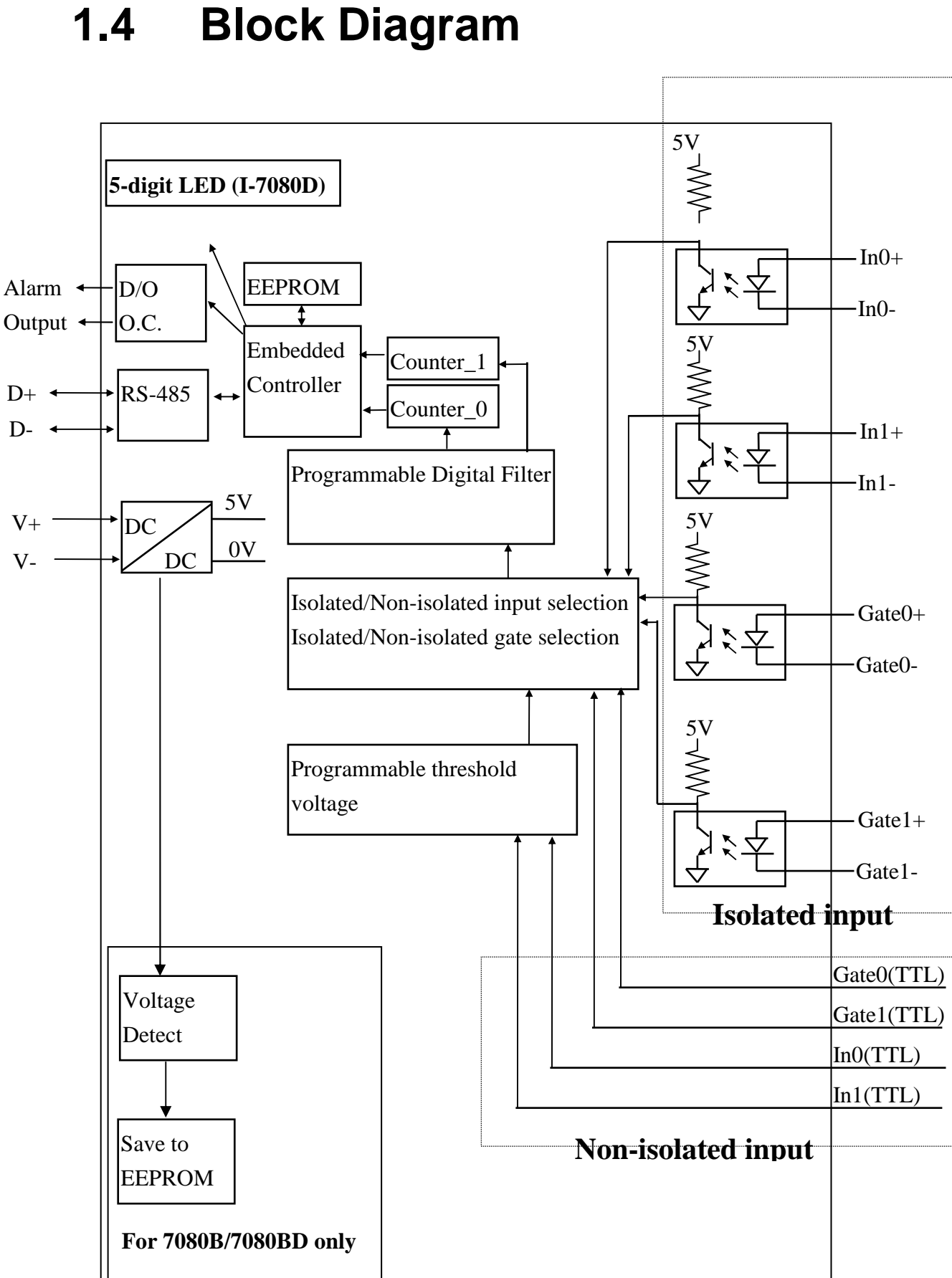

## **1.5 Application Wiring**

## **1.5.1 Output Drive SSR or Other Load I-7018 & I-7018D**

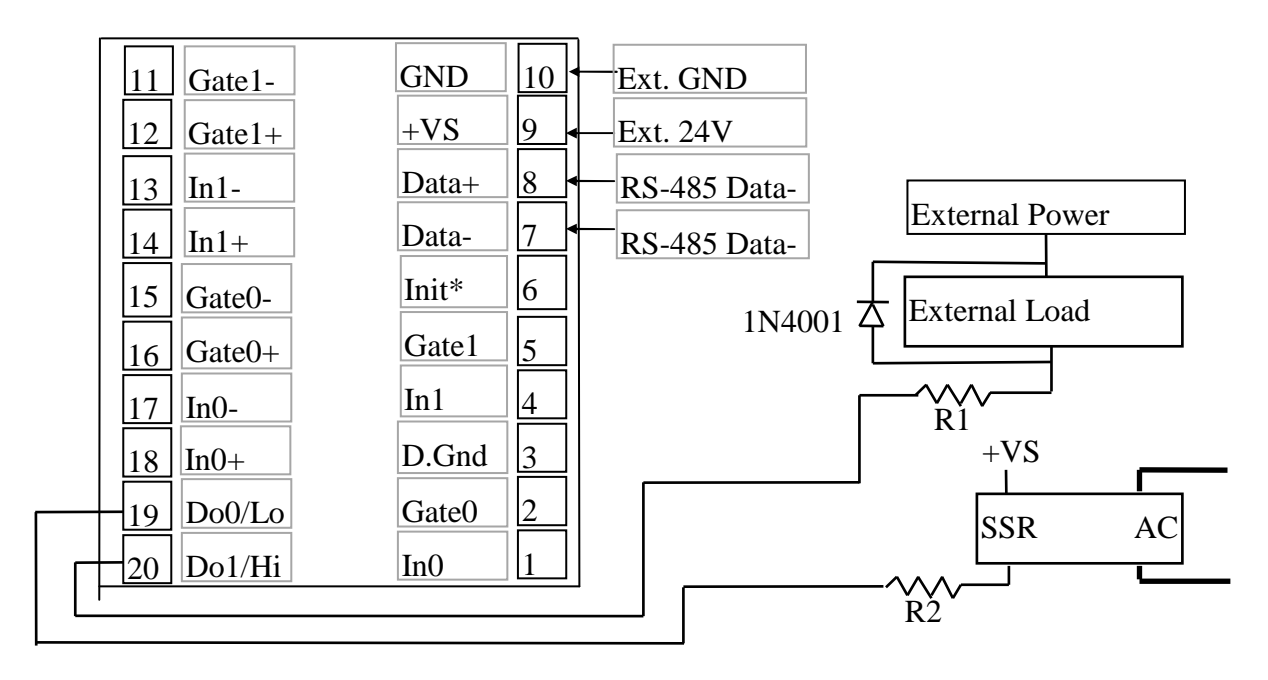

Note:

- If the external load is resistive load, the 1N4001 can be omitted. (transistor, lamp, resistor, …)
- $\bullet$  If the external load is inductive load, the 1N4001 can't be omitted. (relay, coil, …)

## **1.5.2 Frequency Input**

Use \$AABS command to select isolated/non-isolated input.

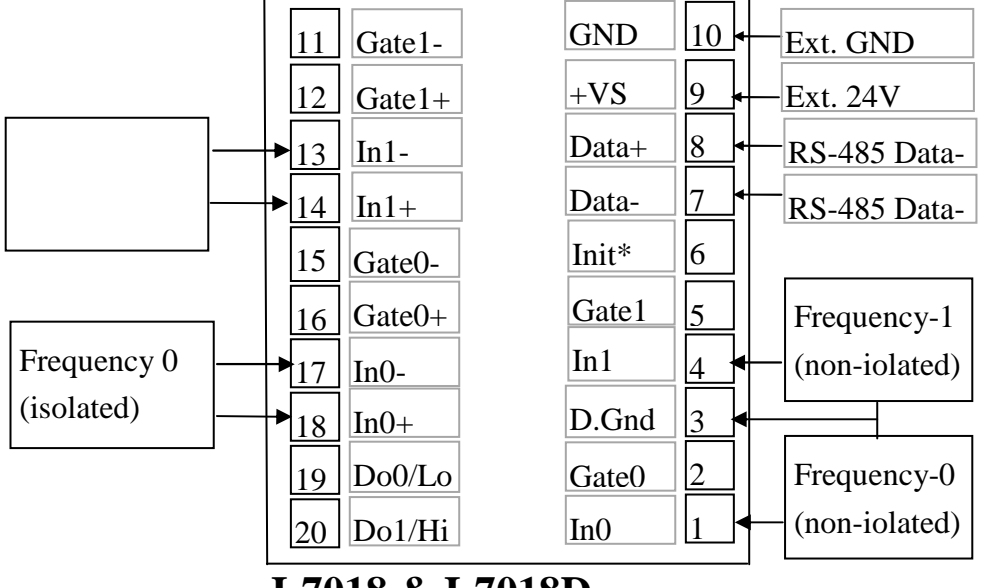

**I-7018 & I-7018D** 

## **1.5.3 Counter Input**

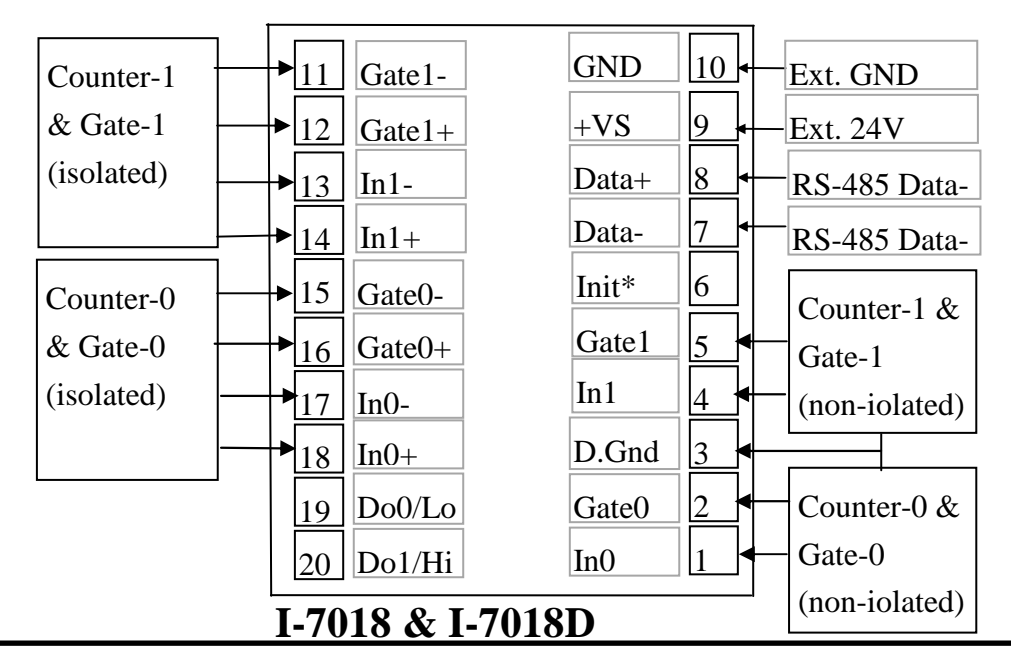

# **1.6 Quick Start**

Refer to "I-7000 Bus Converter User Manual" chapter-5 for the following functions:

- **module status unknown**(Sec. 5.1), **change address**(Sec. 5.2)
- **change baud rate**(Sec. 5.3), **checksum enable/disable**(Sec. 5.4)
- Wire connection(Sec 2.4)
- Test program **TEST.EXE**(Refer to "NAP7000S User Manual" for details.

## **1.6.1 Frequency Input Measurememt**

- 1. Refer to Sec. 1.5.2 for wire connection. Power on and run **test.exe**
- 2. press **2**
- 3. press  $$012[Enter] \rightarrow$  Receive=!01500600
- 4. press **2**
- 5. press %0101510600[Enter] > Receive=>!01
- 6. press **2**
- 7. press **\$01B0[Enter]** - $\rightarrow$  Receive=!01
- 8. press **2**
- 9. press **#010[Enter]** - $\rightarrow$  Receive=>?????????
- 10.press **2**
- 11.press **#011[Enter]** - $\rightarrow$  Receive=>?????????
- step 3: the status of I-7080 is COUNTER mode
- step 5: change to frequency mode
- step 7: select non-isolated input
- $\bullet$  step 9: frequency measurement of channel-0
- step 11: frequency measurement of channel-1

Note: the command **\$01B1**(step 7) can be used to select the isolated input.**(**the command **\$01B2** and **\$01B3** are used for the other selections)

### **1.6.2 Counter input Measurement**

1. Refer to Sec. 1.5.2 for wire connection. Power on and run **test.exe**

- 2. press **2** 3. press **\$012[Enter]** - $\rightarrow$  Receive=!01500600 4. press **2** 5. press **\$01B0[Enter]** - $\rightarrow$  Receive=!01 6. press **2** 7. press **#010[Enter]** - $\rightarrow$  Receive=>????????? 8. press **2** 9. press **#011[Enter]** - $\rightarrow$  Receive=>?????????
	- step 3: the status of I-7080 is COUNTER mode
	- step 5: select non-isolated input
	- step 7: counter measurement of channel-0
	- step 9: counter measurement of channel-1

Note: the command **\$01B1**(step 7) can be used to select the isolated input.**(**the command **\$01B2** and **\$01B3** are used for the other selections)

# **1.7 Default Setting**

The default setting is given as following:

- $\bullet$  address=01
- $\bullet$  baud rate=9600
- checksum disable
- $\bullet$  data=1 start+8 data+1 stop(no parity)
- type=50  $\rightarrow$  counter input
- alarm=hi alarm on counter  $0 <$  counter  $1 (I-7080)$ hi/hi-hi alarm on counter 0 (I-7080D)

# **1.8 Application Notes**

## **1.8.1 Counter/Frequency Input Mode Selection**

The counter/frequency input can be selected from isolated or non-isolated signal. The channel 0 & channel 1 can be selected separately. There are 4 different input mode given as following: These four input modes can be used in both of I-7080 & I-7080D.

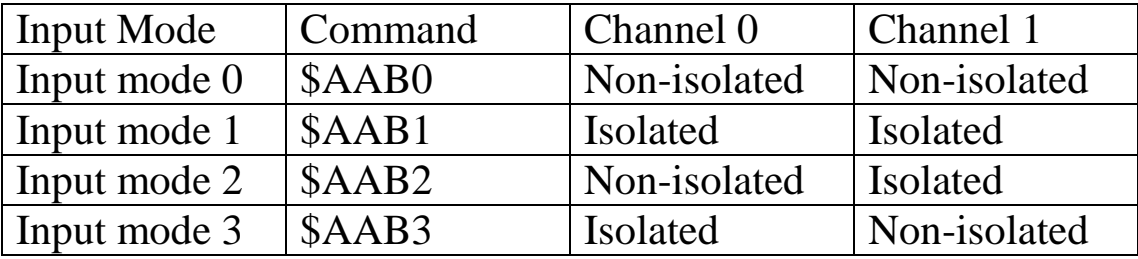

## **1.8.2 Counter Alarm Mode Selection**

There are no alarm function in frequency mode(51). There are two counter alarm mode, alarm mode 0 & alarm mode 1. These two alarm modes can be used in both of I-7080 & I-7080D.

The **alarm mode 0** is designed for two-channel application as following:

select alarm mode 0: ~AAA0 (for both channels)

 enable channel 0: @AAEA0 disable channel 0: @AADA0 set high alarm limit of channel 0: @AAPA(data) if (counter  $0 \ge \text{alarm limit } 0$ )  $\rightarrow$  D/O 0 turn ON if (counter  $0 <$  alarm limit 0)  $\rightarrow$  D/O 0 turn OFF

 enable channel 1: @AAEA1 disable channel 1: @AADA1 set high alarm limit of channel 1:  $@AASA(data)$ if (counter  $1 \ge \text{alarm limit } 1) \rightarrow D/O 1$  turn ON if (counter  $1 <$  alarm limit  $1) \rightarrow D/O$  1 turn OFF

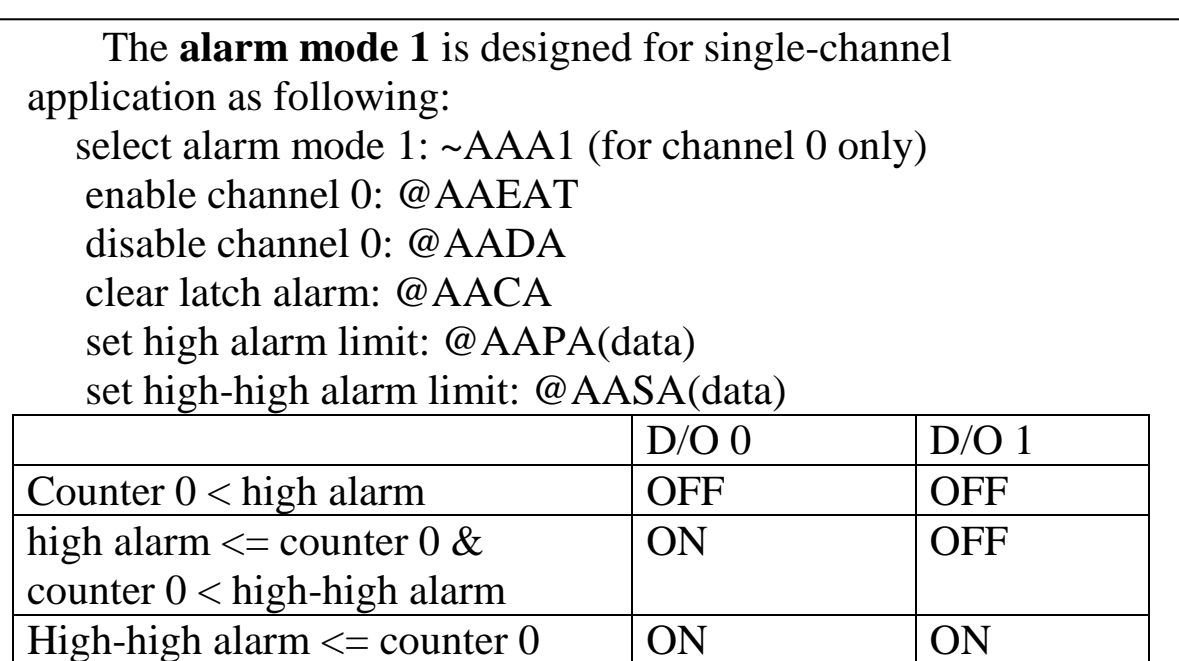

### **Note: high-high alarm must greater than high-alarm**

## **1.8.3 Digital Output Application Notes**

The D/O0 & D/O1 can be used as D/O or alarm output as following:

- can be used as D/O in the frequency mode.
- can be used as D/O in the counter mode & alarm disable (by @AADA or @AADAN command)
- can be used as alarm output in the counter mode & alarm enable(by @AAEAT or @AAEAN command)

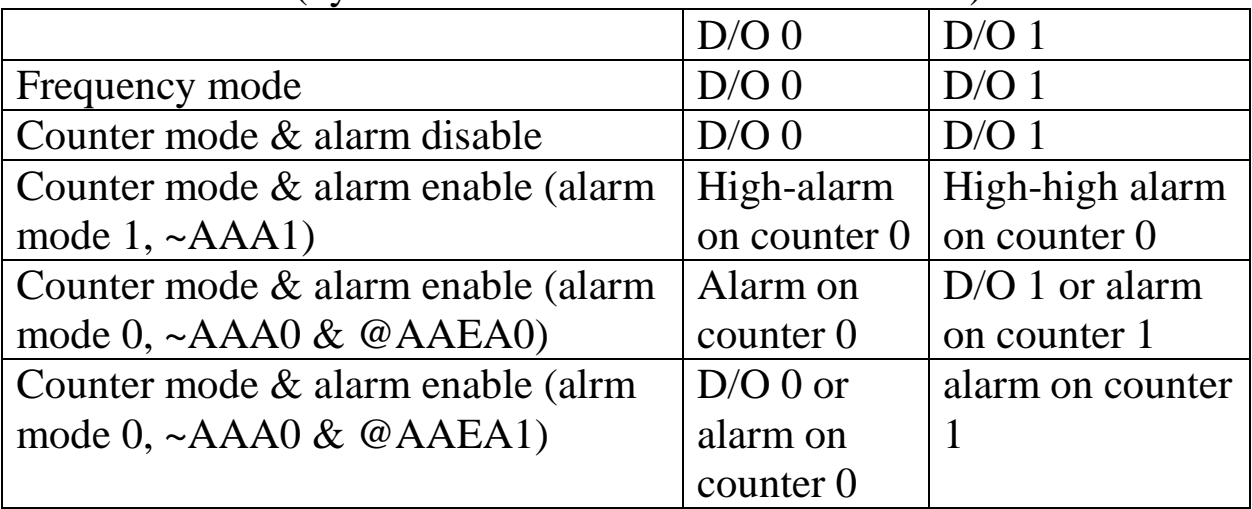

### **1.8.4 Programmable Threshold Voltage Setting**

The programmable threshold voltage is valid for nonisolated input of **counter mode (50) & frequency mode(51)**. The default setting are given as following:

TTL compatible

low trigger level  $= 0.8$  volt

high trigger level  $= 2.4$  volt

The high trigger level can be changed by \$AA1H(data) command, the low trigger can be changed by \$AA1L(data) comand. The high trigger level must be greater than the low trigger level.

## **1.8.5 Digital Filter Setting**

**The digital filter is disable in frequency mode(51).** The digital filter is designed as a pulse-width filter in both high/low pulse. The digital filter is valid for both nono-isolated & isolated input. The digital filter can be enable or disable. The key points of using digital filter are given as following:

- 1. Use \$AABS to select input signal.
- 2. Use \$AA0H(data) to set min. width of high level.
- 3. Use \$AA0L(data) to set min. width of low level.
- 4. Use \$AA4S to enable/disbale digital filter (both channels).

If the high width of input signal is small than the min. high width of digital filter, this input signal will be filtered out. Also the low width of input signal must be greater than the min. low width of digital filter.

For example, the width of input signal is greater than 1000 us, the user can set the digital filter at 900 us. Therefore all noise below 900 us will be filtered out by the digital filter. These steps are given as following:

- 1. \$AAB0
- 2. \$AA0H00900
- 3. \$AA0L00900
- 4. \$AA41

## **1.8.6 Gate Control Setting**

**The gate control will be ignored in frequency mode(51).** The gate control is defaultly disable in counter mode(50). The user can use command to enable/disable the gate control as following:

 $$AAA0 \rightarrow$  gate input must be low to enable counter

 $$AAA1 \rightarrow$$  gate input must be high to enable counter

 $$AAA2 \rightarrow$$  gate input is ignored. The counter will be always enable.

## **1.8.7 Preset Value Setting**

**The preset value will be ignored in frequency mode(51).** The counters will go to their preset value in the first power-on state. The reset counter command, \$AA6N, also force the counters go to their preset value. The factory default setting of preset value is 0. The user can use the \$AAPN(data) command to change the preset value. The key points are given as following:

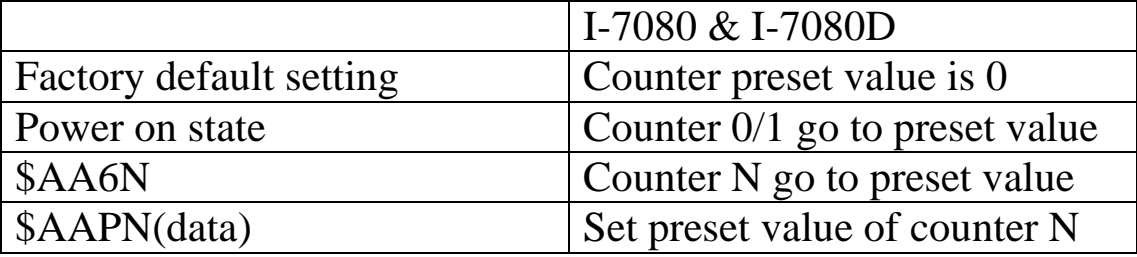

## **1.8.8 Frequency Input Applications**

Type=51

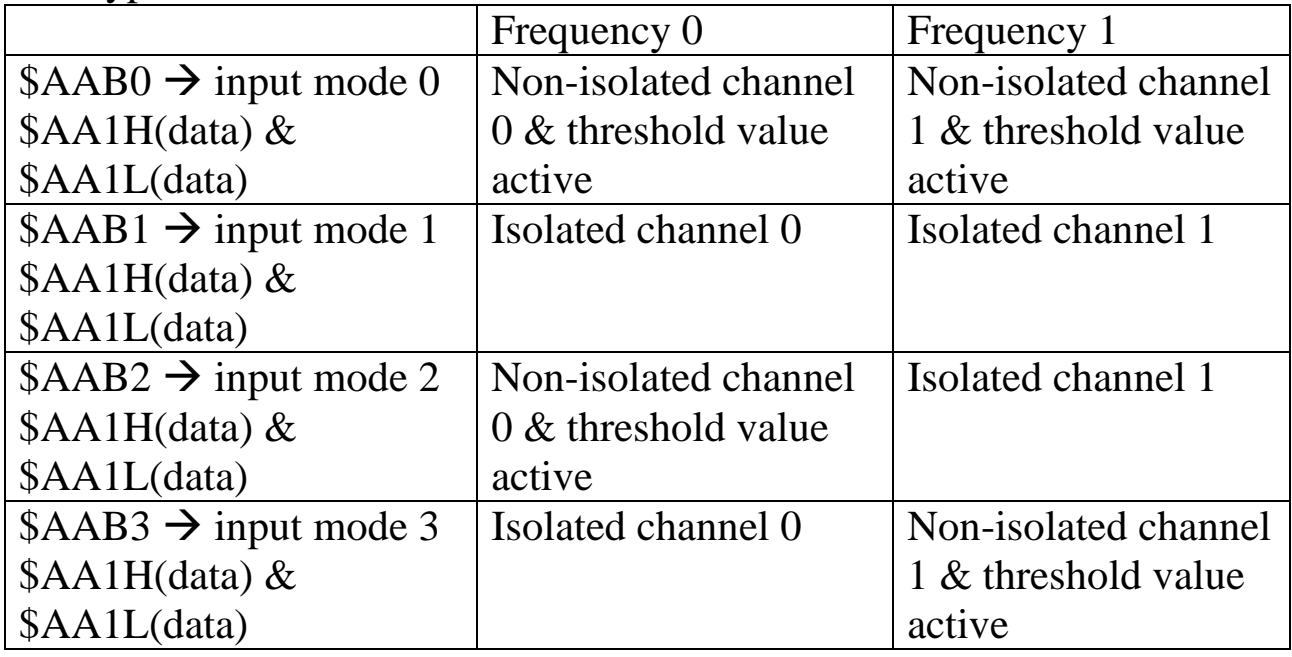

The steps to measure frequency are given as following:

- 1. Use \$AA1H(data) & \$AA1L(data) to set the threshld value if the frequency is non-isolated input.
- 2. Use \$AAB? to select the mode (this command will clear the current frequency first)
- 3. Use #AA? to perform frequency measurement

Note: Only four commands are important in frequency measurement mode. These commands are given as following:

- **\$AAB?** -**→ select mode**
- $$AA1H(data) \rightarrow set high-level threshold value$
- \$AA1L(data)  $\rightarrow$  set low\_level threshold value
- $\bullet$  #AA?  **perform frequency measurement**

The status-read-back commands are given as following:

- **\$AAB** - $\rightarrow$  mode read back
- **\$AA1H high\_level threshold value read back**
- \$AA1L(data)  $\rightarrow$  low\_level threshold value read back

## **1.8.9 Counter Input Applications**

Tyepe=50

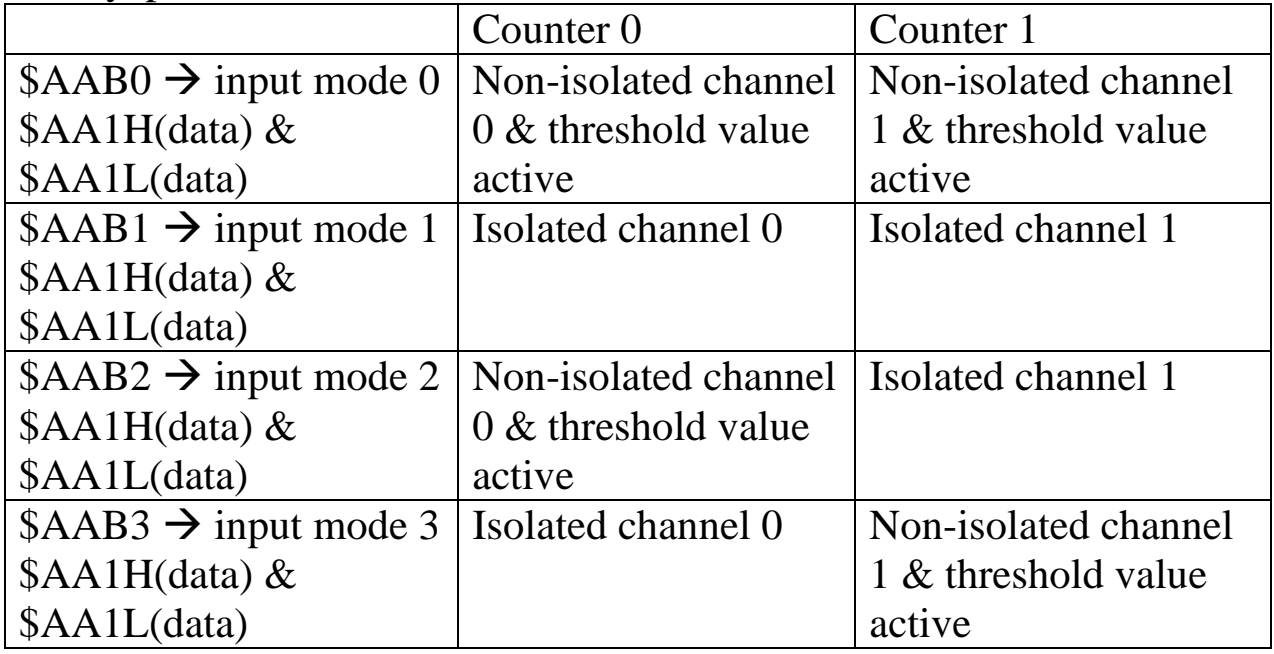

Note: the threshold value command, \$AA1H(data) & \$AA1L(data) are effective to Non-isolated input only.

# **1.9 Tables**

### **Configuration Code Table : CC**

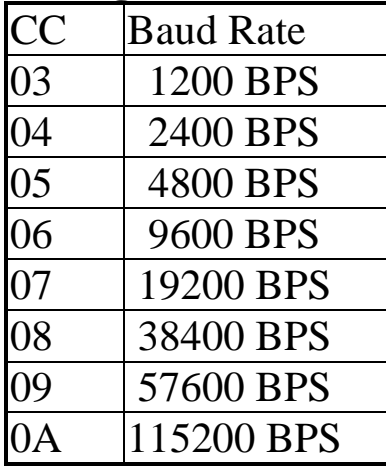

### **Configuration Code : FF, 2-char (for all)**

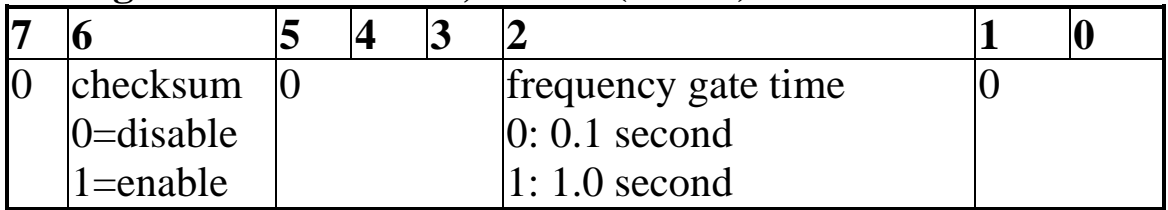

### **Configuration Code Table: TT**

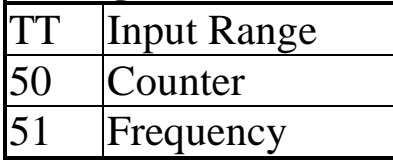

# **2. Command Set**

### **General Command Set**

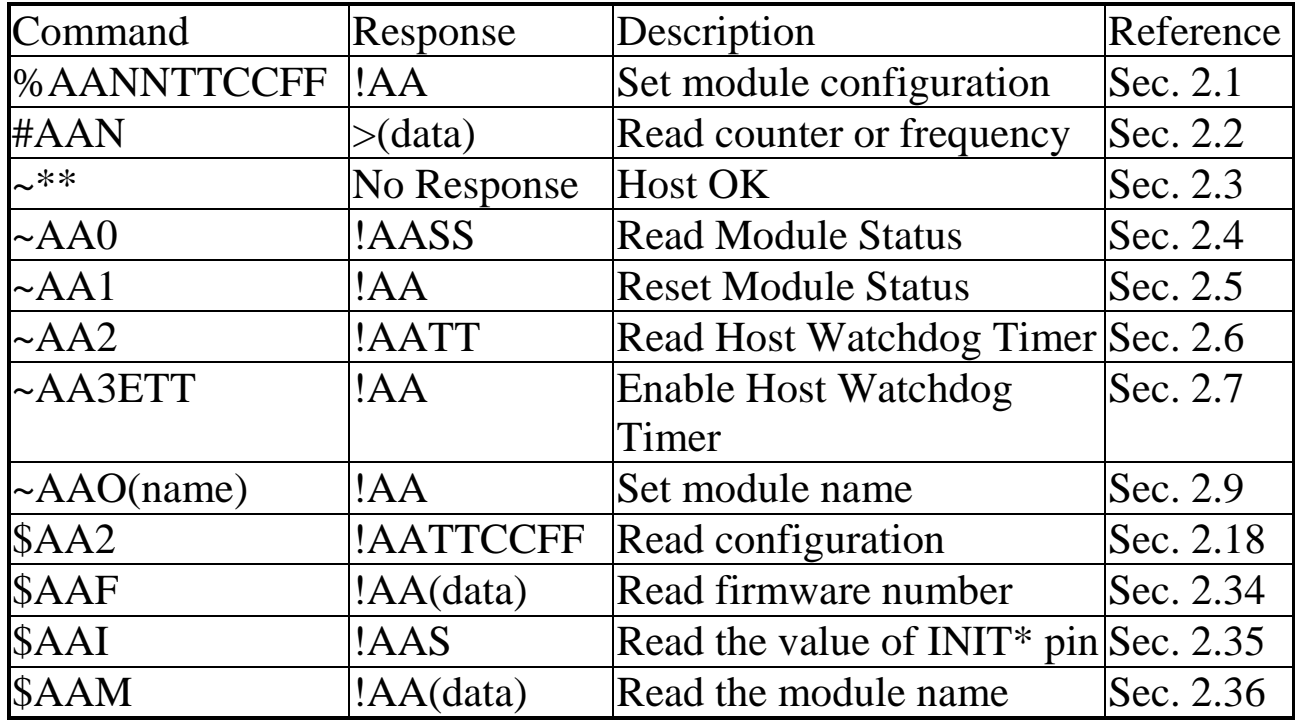

### **Frequency Command Set**

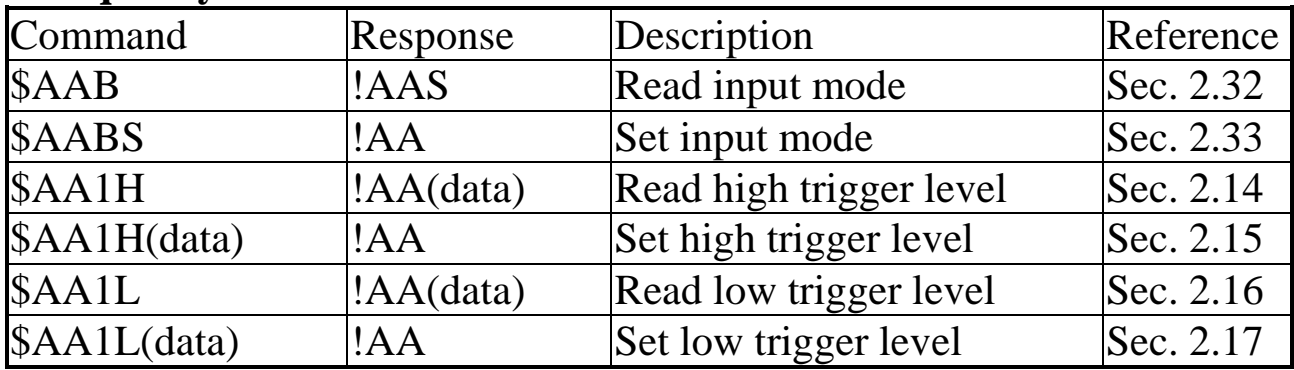

### **General Counter Command Set**

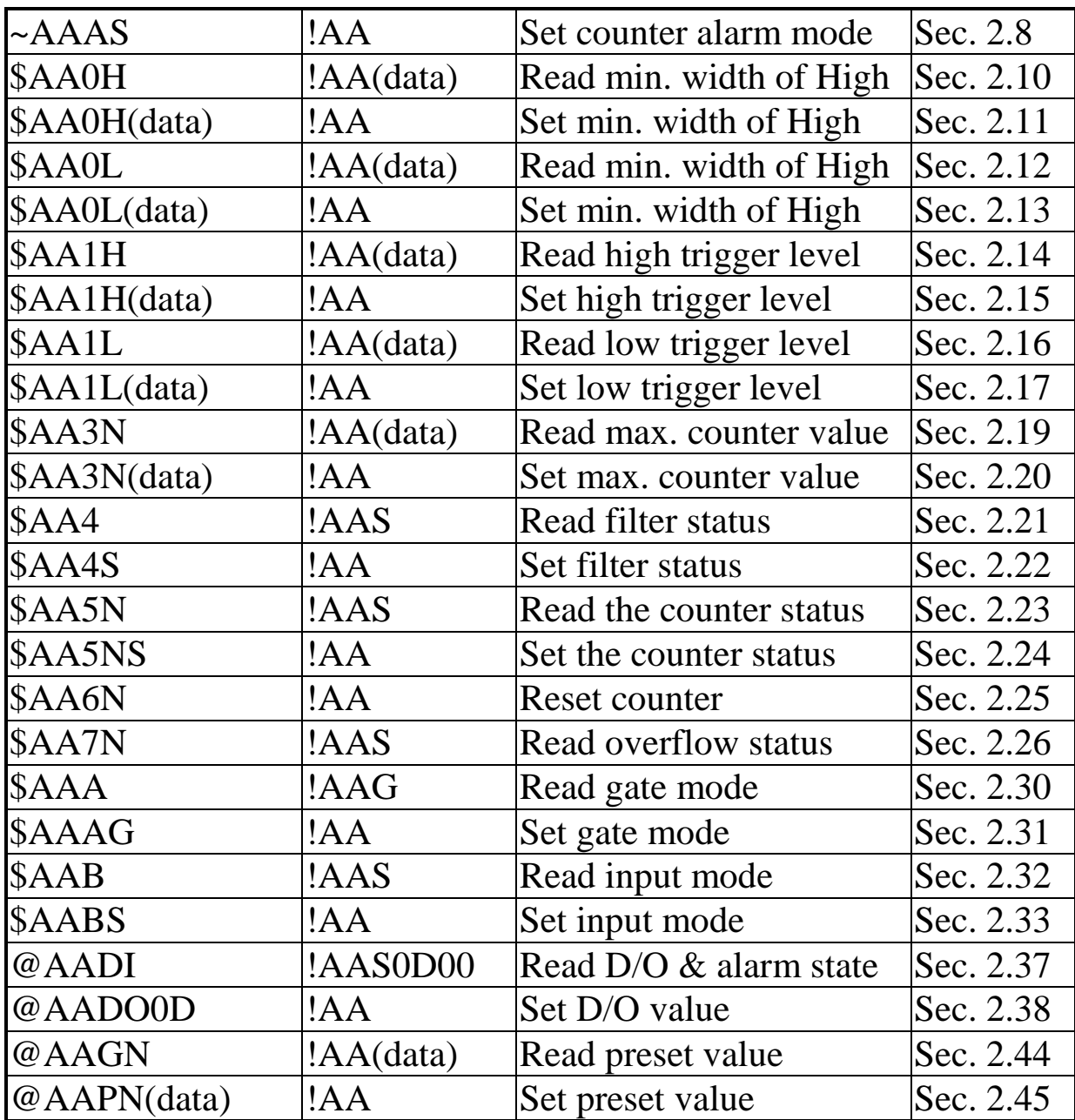

#### **Alarm-mode 0 Command Set**

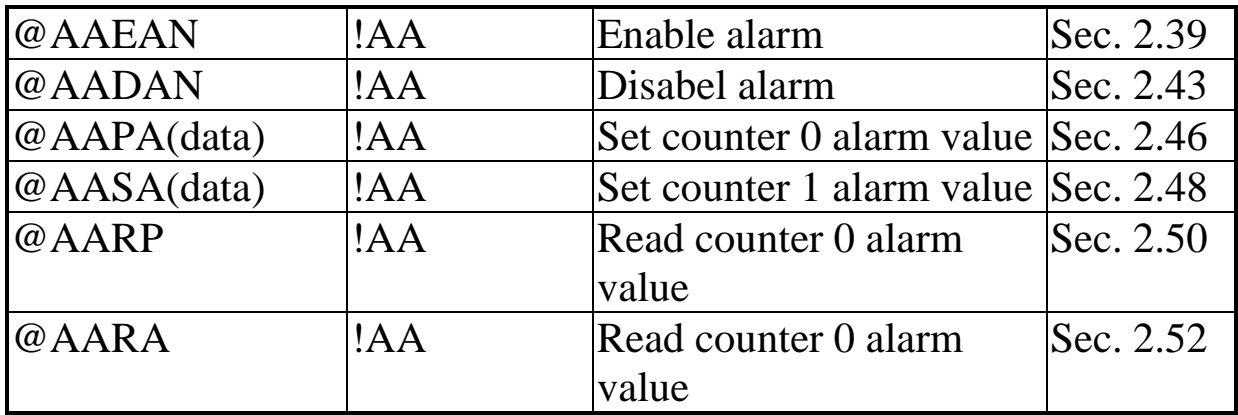

### **Alarm-mode 1 Command Set**

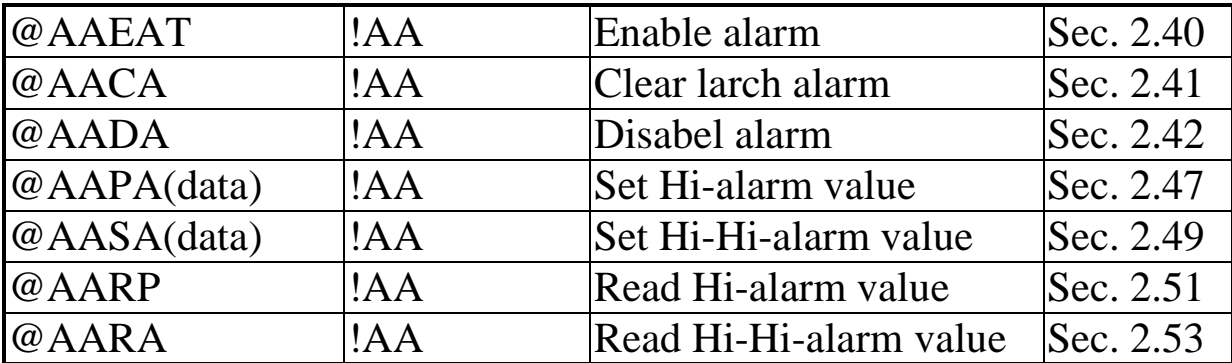

### **LED Command Set**

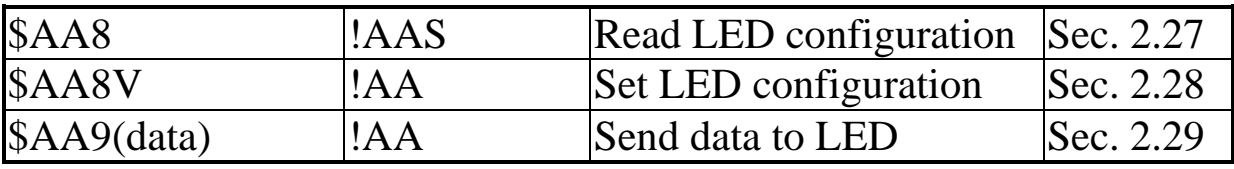

# **2.1 %AANNTTCCFF**

7080/7080D

**Description**: Set the configuration of module.

 **Syntax**: %AANNTTCCFF[chk](cr) % is a delimiter character AA=2-character HEX module address, from 00 to FF  $NN$  = new  $AA$ TT=input type code, refer to Sec. 1.9 CC=baud rate code, refer to Sec. 1.9 FF=status code, refer to Sec. 1.9 [chk]=2-character checksum, if checksum disable  $\rightarrow$  no [chk]  $(cr)=0x0D$ 

**•** Response: valid command  $\rightarrow$  !AA[chk](cr) invalid command - $\rightarrow$  ?AA[chk](cr) no response  $\rightarrow$  syntax error or communication error or address error ! is a delimiter character indicating a valid command

? is a delimiter character indicating a invalid command AA=2-character HEX module address [chk]=2-character checksum, if checksum disable  $\rightarrow$  no [chk]  $(cr)=0x0D$ 

#### **Example**:

command: %0102500600(cr) response :  $!02$ (cr)

address 01 is configured to a new address 02, counter

command: %0202510600(cr) response : !02(cr)

Change to frequency mode.

Refer to "I-7000 Bus Converter User Manual" chapter-5 for the following functions:

**module status unknown**(Sec. 5.1), **change address**(Sec. 5.2)

**change baud rate**(Sec. 5.3), **checksum enable/disable**(Sec. 5.4)

mode

## **2.2 #AAN**

**Description**: Read counter or frequency value.

 **Syntax**: #AAN[chk](cr) # is a delimiter character AA=2-character HEX module address, from 00 to FF  $N=0 \rightarrow$  channel-0 of counter or frequency  $1 \rightarrow$  channel-1 of counter or frequency [chk]=2-character checksum, if checksum disable  $\rightarrow$  no [chk]  $(cr)=0x0D$ 

**• Response:** valid command  $\rightarrow$  >[chk](data)(cr)  $invalid$  command  $\rightarrow$  No Response no response  $\rightarrow$  syntax error or communication error or address error

> is a delimiter character indicating a valid command

 $(data) = 8$ -character data(in HEX format)

[chk]=2-character checksum, if checksum disable  $\rightarrow$  no [chk]  $(cr)=0x0D$ 

### **Example**:

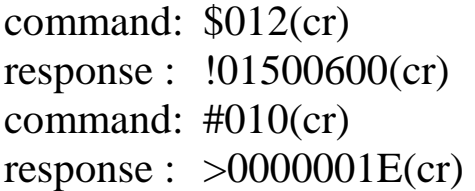

Counter- $0=0x1E=30$  (in decimal)

command: \$022(cr) response : !02510600(cr) command:  $\#021$ (cr) response : >0000001E(cr)

Frequency- $1=0x1E$  Hz = 30 Hz (in decimal)

- **Description**: Host send this command to tell all modules "Host is OK".
- **Syntax:**  $\sim^*$  (chk](cr) ~ is a delimiter character [chk]=2-character checksum, if checksum disable  $\rightarrow$  no [chk]  $(cr)=0x0D$
- **Response**: no response
- **Example**: command:  $\sim^{**}(cr)$ response : No Response

 **Description**: Read the module status. The module status will be latched until ~AA1 command is sent**. If the host watchdog is enable and the host is down, the module status will be set to 4. If the module status=4, all output command will be ignored.**

 $\bullet$  **Syntax**: ~ $AA0[chk](cr)$  $\sim$  is a delimiter character AA=2-character HEX module address, from 00 to FF [chk]=2-character checksum, if checksum disable  $\rightarrow$  no [chk]  $(cr)=0x0D$ 

**•** Response: valid command  $\rightarrow$  !AASS[chk](cr) invalid command  $\rightarrow$  ?AA[chk](cr) no response  $\rightarrow$  syntax error or communication error or address error ! is a delimiter character indicating a valid command ? is a delimiter character indicating a invalid command AA=2-character HEX module address SS=2-character HEX status value as following: Bit  $0$ , Bit  $1 =$  reserved Bit\_2 =  $0 \rightarrow OK$ ,  $1 \rightarrow$  host watchdog failure [chk]=2-character checksum, if checksum disable  $\rightarrow$  no [chk]

 $(cr)=0x0D$ 

**Example**:

command:  $\sim 010$ (cr) response : !0100(cr) Status of module 01 is  $\overline{\text{OK}}$ 

command:  $\sim 020$ (cr) response : !0204(cr) Module status= $04 \rightarrow$  host watchdog failure  $\rightarrow$  HOST is down now

# **2.5 ~AA1**

7080/7080D

- **Description**: Reset the module status. The module status will be latched until ~AA1 command is sent. **If the module status=4, all output command will be ignored.** Therefore the user should read the module status first to make sure that the module status is 0. If the module status is not 0, only ~AA1 command can clear the module status.
- **Syntax**: ~AA1[chk](cr)

 $\sim$  is a delimiter character

AA=2-character HEX module address, from 00 to FF [chk]=2-character checksum, if checksum disable  $\rightarrow$  no [chk]  $(cr)=0x0D$ 

**•** Response: valid command  $\rightarrow$  !AA[chk](cr)

invalid command  $\rightarrow$  ?AA[chk](cr)

no response  $\rightarrow$  syntax error or communication error or address error

! is a delimiter character indicating a valid command

? is a delimiter character indicating a invalid command

AA=2-character HEX module address

[chk]=2-character checksum, if checksum disable  $\rightarrow$  no [chk]  $(cr)=0x0D$ 

#### **Example**:

```
command: \sim 010(cr)
response : !0104(cr) 
command: @01DO00(cr ) 
response : !(cr) 
command: \sim 011(cr)
response : !01(cr)
command: \sim 010(cr)
response : !0100(cr) 
command: @01DO00(cr) 
response : >(cr)
```
module status= $0x04 \rightarrow$  host is down

Output command is ignored

clear module status

module status=0x00

Output command is OK

## **2.6 ~AA2**

7080/7080D

 **Description**: Read the status and timer value of host watchdog. The host watchdog timer is designed for host watchdog. When the host watchdog is enable, the host must send  $\sim^*$  command to all modules before the timer is up. When the  $\sim$ \*\* command is received, the host watchdog timer is reset and restart. Use ~AA3ETT to enable/disable/setting the host watchdog timer.

 **Syntax**: ~AA2[chk](cr)  $\sim$  is a delimiter character AA=2-character HEX module address, from 00 to FF [chk]=2-character checksum, if checksum disable  $\rightarrow$  no [chk]  $(cr)=0x0D$ **Response:** valid command  $\rightarrow$  !AASTT[chk](cr) invalid command  $\rightarrow$  ?AA[chk](cr) no response  $\rightarrow$  syntax error or communication error or address error ! is a delimiter character indicating a valid command ? is a delimiter character indicating a invalid command AA=2-character HEX module address

S=0: host watchdog is disable

S=1: host watchdog is enable

TT=2-character HEX value, from 00 to FF, unit=0.1 second [chk]=2-character checksum, if checksum disable  $\rightarrow$  no [chk]  $(cr)=0x0D$ 

#### **Example**:

command:  $\sim 012$ (cr) response : !01000(cr)

command:  $\sim 022$ (cr) response :  $!0210A(cr)$ 

Host watchdog timer of module 01 is disable

host watchdog timer of module 02 is enable and  $=$  $0.1*10 = 1$  second.

# **2.7 ~AA3ETT**

7080/7080D

- **Description**: Enable/disable the timer value of host watchdog. The host watchdog timer is designed for software host watchdog. When the software host watchdog is enable, the host must send  $\sim$ \*\* command to all modules before the timer is up. When the  $\sim$ \*\* command is received, the host watchdog timer is reset and restart. Use ~AA2 to read the host watchdog status & value.
- **Syntax**: ~AA3ETT[chk](cr)  $\sim$  is a delimiter character AA=2-character HEX module address, from 00 to FF  $E=0$  is disable and 1 is enable TT=2-character HEX value, from 00 to FF, unit=0.1 second [chk]=2-character checksum, if checksum disable  $\rightarrow$  no [chk]  $(cr)=0x0D$
- **•** Response: valid command  $\rightarrow$  !AA[chk](cr) invalid command  $\rightarrow$  ?AA[chk](cr) no response  $\rightarrow$  syntax error or communication error or address error ! is a delimiter character indicating a valid command ? is a delimiter character indicating a invalid command AA=2-character HEX module address [chk]=2-character checksum, if checksum disable  $\rightarrow$  no [chk]  $(cr)=0x0D$
- **Example**:

command: ~013000(cr) response :  $!01$ (cr)

command:  $\sim 02310$ A(cr) response : !02(cr)

disable host watchdog timer of module 01

host watchdog timer of module 02 is enable and  $=$  $0.1*10 = 1$  second.

## **2.8 ~AAAS**

7080/7080D

- **Description**: Set counter alarm mode. Refer to Sec. 1.8.2 for more information.
- **Syntax**: ~AAAS[chk](cr) ~ is a delimiter character AA=2-character HEX module address, from 00 to FF  $S=0 \rightarrow$  alarm mode 0.  $1 \rightarrow$  alarm mode 1. [chk]=2-character checksum, if checksum disable  $\rightarrow$  no [chk]

 $(cr)=0x0D$ 

**•** Response: valid command  $\rightarrow$  !AA[chk](cr) invalid command  $\rightarrow$  ?AA[chk](cr) no response  $\rightarrow$  syntax error or communication error or address error

! is a delimiter character indicating a valid command ? is a delimiter character indicating a invalid command AA=2-character HEX module address [chk]=2-character checksum, if checksum disable  $\rightarrow$  no [chk]  $(cr)=0x0D$ 

**Example**:

```
command: \sim 01A0(cr)
response : !01(cr)
                       Set alarm mode=0.
```

```
command: \sim 02A1(cr)
response : !02(cr)
```
Set alarm mode=1.

# **2.9 ~AAO(name)**

- **Description**: Set module name.
- **Syntax**: ~AAO(name)[chk](cr)  $\sim$  is a delimiter character AA=2-character HEX module address, from 00 to FF (name)=4-character/5-character module name [chk]=2-character checksum, if checksum disable  $\rightarrow$  no [chk]  $(cr)=0x0D$
- **•** Response: valid command  $\rightarrow$  !AA[chk](cr) invalid command  $\rightarrow$  ?AA[chk](cr) no response  $\rightarrow$  syntax error or communication error or address error

! is a delimiter character indicating a valid command

? is a delimiter character indicating a invalid command

AA=2-character HEX module address

[chk]=2-character checksum, if checksum disable  $\rightarrow$  no [chk]  $(cr)=0x0D$ 

#### **Example**:

command: \$01M(cr) response : !017080(cr) command: ~01O8080(cr) response :  $!01$ (cr)

```
command: $01M(cr) 
response : !017080D(cr) 
command: ~01O8080D(cr) 
response : !01(cr)
```
Change module name from 7080 to 8080

Change module name from 7080D to 8080D

**Note**: This command is designed for OEM/ODM user. The user can use it to change the module name for other purpose.

# **2.10 \$AA0H**

7080/7080D

 **Description**: Read the min. input signal width at high level. Refer to Sec. 1.8.5 for more information. **Syntax**: \$AA0H[chk](cr) \$ is a delimiter character AA=2-character HEX module address, from 00 to FF [chk]=2-character checksum, if checksum disable  $\rightarrow$  no [chk]  $(cr)=0x0D$ **•** Response: valid command  $\rightarrow$  !AA(data)[chk](cr) invalid command  $\rightarrow$  ?AA[chk](cr) no response  $\rightarrow$  syntax error or communication error or address error

! is a delimiter character indicating a valid command

? is a delimiter character indicating a invalid command

AA=2-character HEX module address

**(data)=5-character decimal value for min. width at high level.** 

**The unit is uS and the range can be from 2 uS to 65535 uS.**  [chk]=2-character checksum, if checksum disable  $\rightarrow$  no [chk]  $(cr)=0x0D$ 

#### **Example**:

command: \$010H(cr) response : !0100010(cr) command: \$020H(cr) response : !0201000(cr)

Min. width  $= 10$  uS

Min. width  $= 1000$  uS  $= 1$  mS

# **2.11 \$AA0H(data)**

7080/7080D

 **Description**: Set the min. input signal width at high level. Refer to Sec. 1.8.5 for more information. **Syntax**: \$AA0H(data)[chk](cr) \$ is a delimiter character AA=2-character HEX module address, from 00 to FF **(data)=5-character decimal value for min. width at high level. The unit is uS and the range can be from 2 uS to 65535 uS.** 

[chk]=2-character checksum, if checksum disable  $\rightarrow$  no [chk]  $(cr)=0x0D$ 

**•** Response: valid command  $\rightarrow$  !AA[chk](cr)

invalid command  $\rightarrow$  ?AA[chk](cr)

no response  $\rightarrow$  syntax error or communication error or address error

! is a delimiter character indicating a valid command

? is a delimiter character indicating a invalid command

AA=2-character HEX module address

[chk]=2-character checksum, if checksum disable  $\rightarrow$  no [chk]  $(cr)=0x0D$ 

#### **Example**:

command: \$010H00010(cr) response : !01(cr)

Min. width  $= 10$  uS

command: \$020H01000(cr) response : !02(cr)

Min. width  $= 1000$  uS  $= 1$  mS

# **2.12 \$AA0L**

7080/7080D

 **Description**: Read the min. input signal width at low level. Refer to Sec. 1.8.5 for more information. **Syntax**: \$AA0L[chk](cr) \$ is a delimiter character AA=2-character HEX module address, from 00 to FF [chk]=2-character checksum, if checksum disable  $\rightarrow$  no [chk]  $(cr)=0x0D$ **Response:** valid command  $\rightarrow$ !AA(data)[chk](cr) invalid command - $\rightarrow$  ?AA[chk](cr) no response  $\rightarrow$  syntax error or communication error or address error ! is a delimiter character indicating a valid command ? is a delimiter character indicating a invalid command AA=2-character HEX module address **(data)=5-character decimal value for min. width at low level. The unit is uS and the range can be from 2 uS to 65535 uS.**  [chk]=2-character checksum, if checksum disable  $\rightarrow$  no [chk]  $(cr)=0x0D$ 

**Example**:

command: \$010H(cr) response : !0100020(cr) command: \$020H(cr) response : !0202000(cr)

Min. width=20 uS

Min. width=2000 uS=2 mS
# **2.13 \$AA0L(data)**

7080/7080D

 **Description**: Set the min. input signal width at low level. Refer to Sec. 1.8.5 for more information. **Syntax**: \$AA0H(data)[chk](cr) \$ is a delimiter character AA=2-character HEX module address, from 00 to FF **(data)=5-character decimal value for min. width at low level. The unit is uS and the range can be from 2 uS to 65535 uS.**  [chk]=2-character checksum, if checksum disable  $\rightarrow$  no [chk]  $(cr)=0x0D$ **•** Response: valid command  $\rightarrow$  !AA[chk](cr) invalid command  $\rightarrow$  ?AA[chk](cr) no response  $\rightarrow$  syntax error or communication error or address error ! is a delimiter character indicating a valid command ? is a delimiter character indicating a invalid command AA=2-character HEX module address [chk]=2-character checksum, if checksum disable  $\rightarrow$  no [chk]  $(cr)=0x0D$ 

#### **Example**:

command: \$010H00020(cr) response :  $!01$ (cr)

command: \$020H02000(cr) response :  $!02$ (cr)

Min. width  $= 20$  uS

Min. width  $= 2000$  uS  $= 2$  mS

# **2.14 \$AA1H**

7080/7080D

 **Description**: Read the high trigger level of non-isolated input. Refer to Sec. 1.8.4 for more information. **Syntax**: \$AA1H[chk](cr) \$ is a delimiter character AA=2-character HEX module address, from 00 to FF [chk]=2-character checksum, if checksum disable  $\rightarrow$  no [chk]  $(cr)=0x0D$ **•** Response: valid command  $\rightarrow$  !AA(data)[chk](cr) invalid command  $\rightarrow$  ?AA[chk](cr) no response  $\rightarrow$  syntax error or communication error or address error ! is a delimiter character indicating a valid command ? is a delimiter character indicating a invalid command AA=2-character HEX module address

**(data)=2-character decimal value for high trigger level. The unit is 0.1 volt and the range can be from 0.0 to 5.0 volt.** 

[chk]=2-character checksum, if checksum disable  $\rightarrow$  no [chk]  $(cr)=0x0D$ 

#### **Example**:

command: \$011H(cr) response : !0124(cr) command: \$021H(cr) response : !0230(cr)

High trigger level=2.4 volt

High trigger level=3.0 volt

# **2.15 \$AA1H(data)**

7080/7080D

 **Description**: Set the high trigger level of non-isolated input. Refer to Sec. 1.8.4 for more information. **Syntax**: \$AA1H(data)[chk](cr) \$ is a delimiter character AA=2-character HEX module address, from 00 to FF **(data)=2-character decimal value for high trigger level. The unit is 0.1 volt and the range can be from 0.0 to 5.0 volt.**  [chk]=2-character checksum, if checksum disable  $\rightarrow$  no [chk]  $(cr)=0x0D$ **•** Response: valid command  $\rightarrow$  !AA[chk](cr) invalid command  $\rightarrow$  ?AA[chk](cr) no response  $\rightarrow$  syntax error or communication error or address error ! is a delimiter character indicating a valid command ? is a delimiter character indicating a invalid command AA=2-character HEX module address [chk]=2-character checksum, if checksum disable  $\rightarrow$  no [chk]  $(cr)=0x0D$ 

#### **Example**:

command: \$011H24(cr) response :  $!01$ (cr)

command: \$021H30(cr) response : !02(cr)

High trigger level=2.4 volt

High trigger level=3.0 volt

**Note**: default is 2.4V

I-7080, I-7080D, I-7080B, I7080BD User Manual (V 2.2) ------------------ 39

# **2.16 \$AA1L**

7080/7080D

 **Description**: Read the Low trigger level of non-isolated input. Refer to Sec. 1.8.4 for more information. **Syntax**: \$AA1L[chk](cr) \$ is a delimiter character AA=2-character HEX module address, from 00 to FF [chk]=2-character checksum, if checksum disable  $\rightarrow$  no [chk]  $(cr)=0x0D$ **•** Response: valid command  $\rightarrow$  !AA(data)[chk](cr) invalid command  $\rightarrow$  ?AA[chk](cr) no response  $\rightarrow$  syntax error or communication error or address error ! is a delimiter character indicating a valid command ? is a delimiter character indicating a invalid command AA=2-character HEX module address

#### **(data)=2-character decimal value for low trigger level. The unit is 0.1 volt and the range can be from 0.0 to 5.0 volt.**

[chk]=2-character checksum, if checksum disable  $\rightarrow$  no [chk]  $(cr)=0x0D$ 

### **Example**:

command: \$011L(cr) response : !0108(cr) command: \$021L(cr) response : !0210(cr)

Low trigger level=0.8 volt

Low trigger level=1.0 volt

# **2.17 \$AA1L(data)**

7080/7080D

 **Description**: Set the low trigger level of non-isolated input. Refer to Sec. 1.8.4 for more information. **Syntax**: \$AA1L(data)[chk](cr) \$ is a delimiter character AA=2-character HEX module address, from 00 to FF **(data)=2-character decimal value for low trigger level. The unit is 0.1 volt and the range can be from 0.0 to 5.0 volt.** [chk]=2-character checksum, if checksum disable  $\rightarrow$  no [chk]  $(cr)=0x0D$ **•** Response: valid command  $\rightarrow$  !AA[chk](cr) invalid command  $\rightarrow$  ?AA[chk](cr) no response  $\rightarrow$  syntax error or communication error or address error ! is a delimiter character indicating a valid command ? is a delimiter character indicating a invalid command AA=2-character HEX module address [chk]=2-character checksum, if checksum disable  $\rightarrow$  no [chk]  $(cr)=0x0D$ 

#### **Example**:

command: \$011L08(cr) response :  $!01$ (cr)

command: \$021L10(cr) response : !02(cr)

Low trigger level=0.8 volt

Low trigger level=1.0 volt

**Note**: default is 0.8V

I-7080, I-7080D, I-7080B, I7080BD User Manual (V 2.2) ------------------ 41

### **2.18 \$AA2**

7080/7080D

 **Description**: Read the configuration of module. **Syntax**: \$AA2[chk](cr) \$ is a delimiter character AA=2-character HEX module address, from 00 to FF [chk]=2-character checksum, if checksum disable  $\rightarrow$  no [chk]  $(cr)=0x0D$ **Response:** valid command  $\rightarrow$  !AATTCCFF[chk](cr), invalid command  $\rightarrow$  ?AA[chk](cr) no response  $\rightarrow$  syntax error or communication error or address error ! is a delimiter character indicating a valid command ? is a delimiter character indicating a invalid command AA=2-character HEX module address TT, CC, FF: refer to Sec. 1.9 [chk]=2-character checksum, if checksum disable  $\rightarrow$  no [chk]  $(cr)=0x0D$  **Example**: command: \$012(cr) response : !01500600(cr) Address=01, counter, 9600 BPS. checksum disable

command: \$022(cr) response : !02510700(cr)

Address=02, frequency, 19200 BPS, checksum disable

NOTE: If the user use %AANNTTCCFF command to change module configuration, the new configuration code will be stored into EEPROM immediately. The configuration code includes module address, module type, baud rate code, checksum enable/disable code, calibration code, power-on value and safe value. **The EEPROM data of I-7000 can be read infinite times and can be written about 100,000 times max.** Therefore the user should not change configuration code often for testing.

The \$AA2 command is used to read EEPROM data only, therefore the user can send this command to I-7000 module infinitely.

# **2.19 \$AA3N**

 **Description**: Read the max. counter value. **Syntax**: \$AA3N[chk](cr) \$ is a delimiter character AA=2-character HEX module address, from 00 to FF  $N=0 \rightarrow$  channel-0 of counter or frequency  $1 \rightarrow$  channel-1 of counter or frequency [chk]=2-character checksum, if checksum disable  $\rightarrow$  no [chk]  $(cr)=0x0D$ **• Response:** valid command  $\rightarrow$ !AA(data)[chk](cr) invalid command  $\rightarrow$  ?AA[chk](cr) no response  $\rightarrow$  syntax error or communication error or address error ! is a delimiter character indicating a valid command ? is a delimiter character indicating a invalid command AA=2-character HEX module address **(data)=8-character HEX value.**   $[chk]=2$ -character checksum, if checksum disable  $\rightarrow$  no  $[chk]$ 

 $(cr)=0x0D$ 

**Example**:

command: \$0130(cr) response : !010000FFFF(cr)

command: \$0131(cr) response : !01FFFFFFFF(cr) Counter-0 from preset value to FFFF

Counter-1 from preset value to FFFFFFFFF

### **2.20 \$AA3N(data)**

- **Description**: Set the max. counter value. **Syntax**: \$AA3N(data)[chk](cr) \$ is a delimiter character AA=2-character HEX module address, from 00 to FF  $N=0 \rightarrow$  channel-0 of counter or frequency  $1 \rightarrow$  channel-1 of counter or frequency **(data)=8-character HEX value.**   $[chk]=2$ -character checksum, if checksum disable  $\rightarrow$  no  $[chk]$  $(cr)=0x0D$ **•** Response: valid command  $\rightarrow$  !AA(data)[chk](cr) invalid command  $\rightarrow$  ?AA[chk](cr) no response  $\rightarrow$  syntax error or communication error or address error ! is a delimiter character indicating a valid command ? is a delimiter character indicating a invalid command AA=2-character HEX module address [chk]=2-character checksum, if checksum disable  $\rightarrow$  no [chk]  $(cr)=0x0D$
- **Example**:

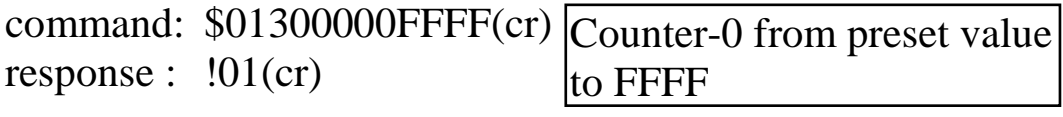

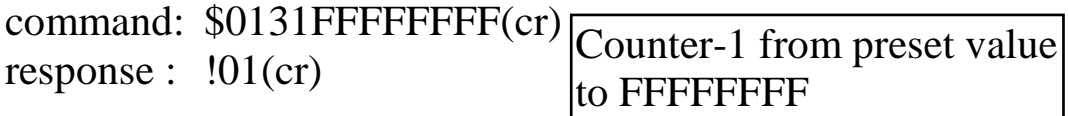

# **2.21 \$AA4**

- **Description**: Read the status of digital filter. Refer to Sec. 1.8.5 for more information.
- **Syntax**: \$AA4[chk](cr) \$ is a delimiter character AA=2-character HEX module address, from 00 to FF [chk]=2-character checksum, if checksum disable  $\rightarrow$  no [chk]  $(cr)=0x0D$

**•** Response: valid command  $\rightarrow$  !AAS[chk](cr) invalid command  $\rightarrow$  ?AA[chk](cr) no response  $\rightarrow$  syntax error or communication error or address error ! is a delimiter character indicating a valid command

? is a delimiter character indicating a invalid command

AA=2-character HEX module address

 $S=0 \rightarrow$  digital filter is disable

 $1 \rightarrow$  digital filter is enable

[chk]=2-character checksum, if checksum disable  $\rightarrow$  no [chk]  $(cr)=0x0D$ 

#### **Example**:

command: \$014(cr) response :  $!010$ (cr)

command: \$024(cr) response :  $!021$ (cr)

Digital filter is disable.

Digital filter is enable.

### **2.22 \$AA4S**

- **Description**: Set the filter status. Refer to Sec. 1.8.5 for more information.
- **Syntax**: \$AA4S[chk](cr) \$ is a delimiter character AA=2-character HEX module address, from 00 to FF  $S=0 \rightarrow$  digital filter is disable  $1 \rightarrow$  digital filter is enable [chk]=2-character checksum, if checksum disable  $\rightarrow$  no [chk]  $(cr)=0x0D$
- **•** Response: valid command  $\rightarrow$  !AA[chk](cr) invalid command  $\rightarrow$  ?AA[chk](cr) no response  $\rightarrow$  syntax error or communication error or address error

! is a delimiter character indicating a valid command

? is a delimiter character indicating a invalid command

AA=2-character HEX module address

[chk]=2-character checksum, if checksum disable  $\rightarrow$  no [chk]  $(cr)=0x0D$ 

#### **Example**:

command: \$0140(cr) response :  $!01$ (cr)

command: \$0241(cr) response :  $!02$ (cr)

Digital filter is enable.

Digital filter is disable.

### **2.23 \$AA5N**

- **Description**: Read the counter status
- **Syntax**: \$AA5N[chk](cr)

\$ is a delimiter character

AA=2-character HEX module address, from 00 to FF

 $N=0 \rightarrow$  counter 0

 $1 \rightarrow$  counter 1

[chk]=2-character checksum, if checksum disable  $\rightarrow$  no [chk]  $(cr)=0x0D$ 

**•** Response: valid command  $\rightarrow$  !AAS[chk](cr) invalid command  $\rightarrow$  ?AA[chk](cr) no response  $\rightarrow$  syntax error or communication error or address error

! is a delimiter character indicating a valid command

? is a delimiter character indicating a invalid command

AA=2-character HEX module address

 $S=0 \rightarrow$  counter is stop (disable)

 $1 \rightarrow$  counter is start (enable)

[chk]=2-character checksum, if checksum disable  $\rightarrow$  no [chk]  $(cr)=0x0D$ 

**Example**:

```
command: $0150(cr) 
response : !010(cr)
```
command: \$0151(cr) response :  $!011$ (cr)

Counter 0 is stop now.

Counter 1 is start now.

### **2.24 \$AA5NS**

 **Description**: Set the counter status **Syntax**: \$AA5NS[chk](cr) \$ is a delimiter character AA=2-character HEX module address, from 00 to FF  $N=0 \rightarrow$  counter 0  $1 \rightarrow$  counter 1  $S=0 \rightarrow$  stop counter  $1 \rightarrow$  start counter [chk]=2-character checksum, if checksum disable  $\rightarrow$  no [chk]  $(cr)=0x0D$ 

**•** Response: valid command  $\rightarrow$  !AA[chk](cr) invalid command  $\rightarrow$  ?AA[chk](cr) no response  $\rightarrow$  syntax error or communication error or address error ! is a delimiter character indicating a valid command

? is a delimiter character indicating a invalid command AA=2-character HEX module address [chk]=2-character checksum, if checksum disable  $\rightarrow$  no [chk]  $(cr)=0x0D$ 

**Example**:

command:  $$01500$ (cr) Stop the counter 0. response : !01(cr)

command: \$01511(cr) response :  $!01$ (cr)

Start the counter 1.

### **2.25 \$AA6N**

7080/7080D

 **Description**: Reset counter 0 or counter 1 to the preset value & clear the overflow flag. Refer to Sec. 1.8.7 for more information.

 **Syntax**: \$AA6N[chk](cr) \$ is a delimiter character AA=2-character HEX module address, from 00 to FF  $N=0 \rightarrow$  counter 0  $1 \rightarrow$  counter 1 [chk]=2-character checksum, if checksum disable  $\rightarrow$  no [chk]  $(cr)=0x0D$ 

**•** Response: valid command  $\rightarrow$  !AA[chk](cr) invalid command  $\rightarrow$  ?AA[chk](cr) no response  $\rightarrow$  syntax error or communication error or address error

! is a delimiter character indicating a valid command ? is a delimiter character indicating a invalid command AA=2-character HEX module address [chk]=2-character checksum, if checksum disable  $\rightarrow$  no [chk]  $(cr)=0x0D$ 

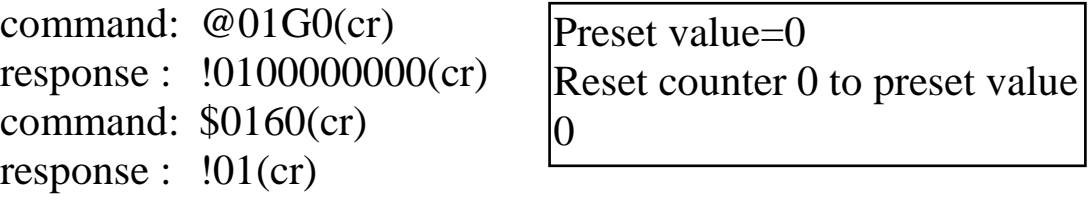

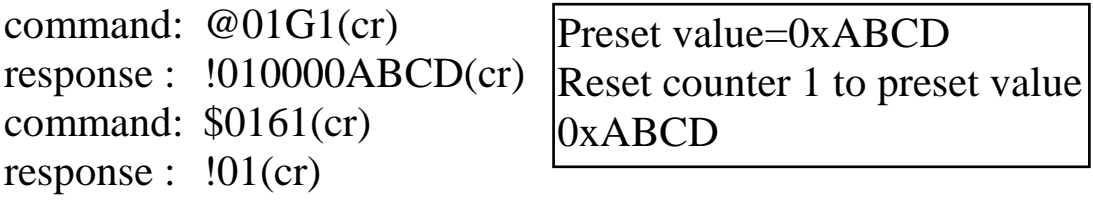

## **2.26 \$AA7N**

7080/7080D

 **Description**: Read the overflow flag of counter. The user can use \$AA6S comand to reset counter & clear overflow flag.

 **Syntax**: \$AA7N[chk](cr) \$ is a delimiter character AA=2-character HEX module address, from 00 to FF  $N=0 \rightarrow$  counter 0  $1 \rightarrow$  counter 1 [chk]=2-character checksum, if checksum disable  $\rightarrow$  no [chk]  $(cr)=0x0D$ 

**•** Response: valid command  $\rightarrow$  !AAS[chk](cr) invalid command  $\rightarrow$  ?AA[chk](cr) no response  $\rightarrow$  syntax error or communication error or address error

! is a delimiter character indicating a valid command ? is a delimiter character indicating a invalid command

AA=2-character HEX module address

 $S=0 \rightarrow$  no overflow

 $1 \rightarrow$  is overflow

[chk]=2-character checksum, if checksum disable  $\rightarrow$  no [chk]  $(cr)=0x0D$ 

#### **Example**:

command: \$0170(cr) response :  $!011$ (cr) command: \$0160(cr) response :  $!01$ (cr)

Counter 0 is overflow.

Clear the overflow flag.

command: \$0171(cr) response :  $!010$ (cr)

Counter 1 is OK.

## **2.27 \$AA8**

7080D

- **Description**: Read the LED configuration.
- **Syntax**: \$AA8[chk](cr)

\$ is a delimiter character

AA=2-character HEX module address, from 00 to FF

[chk]=2-character checksum, if checksum disable  $\rightarrow$  no [chk]  $(cr)=0x0D$ 

**•** Response: valid command  $\rightarrow$  !AAS[chk](cr) invalid command  $\rightarrow$  ?AA[chk](cr) no response  $\rightarrow$  syntax error or communication error or address error

! is a delimiter character indicating a valid command

? is a delimiter character indicating a invalid command

AA=2-character HEX module address

 $S=0 \rightarrow$  show counter/frequency channel 0

 $1 \rightarrow$  show counter/frequency channel 1

 $2 \rightarrow$  HOST control

[chk]=2-character checksum, if checksum disable  $\rightarrow$  no [chk]  $(cr)=0x0D$ 

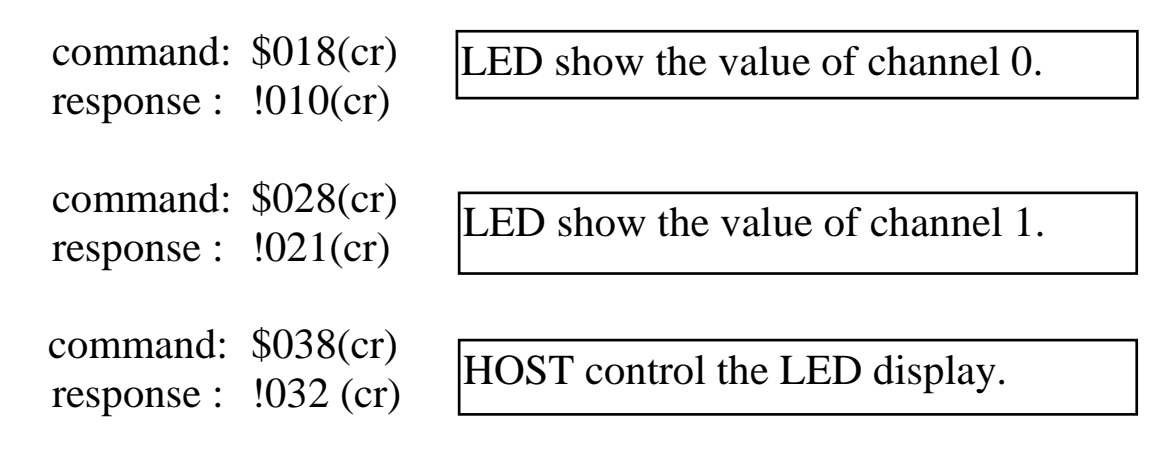

#### 7080D

## **2.28 \$AA8V**

**Description**: Select LED Configuration.

 **Syntax**: \$AA8V[chk](cr) \$ is a delimiter character AA=2-character HEX module address, from 00 to FF  $V=0 \rightarrow$  LED shows counter/frequency channel 0  $1 \rightarrow$  LED show counter/frequency channel 1  $\dots$   $2 \rightarrow$  HOST control LED [chk]=2-character checksum, if checksum disable  $\rightarrow$  no [chk]  $(cr)=0x0D$ 

**• Response:** valid command  $\rightarrow$  !AA[chk](cr) invalid command  $\rightarrow$  ?AA[chk](cr) no response  $\rightarrow$  syntax error or communication error or address error ! is a delimiter character indicating a valid command

? is a delimiter character indicating a invalid command

AA=2-character HEX module address

[chk]=2-character checksum, if checksum disable  $\rightarrow$  no [chk]  $(cr)=0x0D$ 

### **Example**:

command: \$0181(cr) response : !01(cr) command: \$0282(cr) response : !02(cr) command: \$029040.00(cr) response : !02(cr)

LED shows channel 1.

HOST will control LED.

7080D

# **2.29 \$AA9(data)**

**Description**: Send data to LED display.

```
 Syntax: $AA9(data)[chk](cr) 
   $ is a delimiter character 
   AA=2-character HEX module address, from 00 to FF 
   (data) 5 decimal digit + 1 decimal point
            max. = 99999. 
            min. = 0.0000 
   [chk]=2-character checksum, if checksum disable \rightarrow no [chk]
```
 $(cr)=0x0D$ **• Response:** valid command  $\rightarrow$  !AA[chk](cr) invalid command  $\rightarrow$  ?AA[chk](cr)

no response  $\rightarrow$  syntax error or

communication error or address error

! is a delimiter character indicating a valid command

? is a delimiter character indicating a invalid command

AA=2-character HEX module address

[chk]=2-character checksum, if checksum disable  $\rightarrow$  no [chk]  $(cr)=0x0D$ 

### **Example**:

command: \$01999999.(cr) response : !01(cr) command: \$0290.0000(cr) response : !02(cr) command: \$03912.345(cr)

response : !03(cr)

Show max.  $= 999999$ .

Show min.  $= 0.0000$ .

Show display  $= 12.345$ 

# **2.30 \$AAA**

- **Description**: Read gate control mode. Refer to Sec. 1.8.6 for more information.
- **Syntax**: \$AAA[chk](cr) \$ is a delimiter character AA=2-character HEX module address, from 00 to FF [chk]=2-character checksum, if checksum disable  $\rightarrow$  no [chk]  $(cr)=0x0D$
- **Response:** valid command  $\rightarrow$  !AAG[chk](cr) invalid command  $\rightarrow$  ?AA[chk](cr) no response  $\rightarrow$  syntax error or communication error or address error
	- ! is a delimiter character indicating a valid command
	- ? is a delimiter character indicating a invalid command
	- AA=2-character HEX module address

 $G=0 \rightarrow$  gate is low active

- $1 \rightarrow$  gate is high active
- $2 \rightarrow$  gate is disable

[chk]=2-character checksum, if checksum disable  $\rightarrow$  no [chk]  $(cr)=0x0D$ 

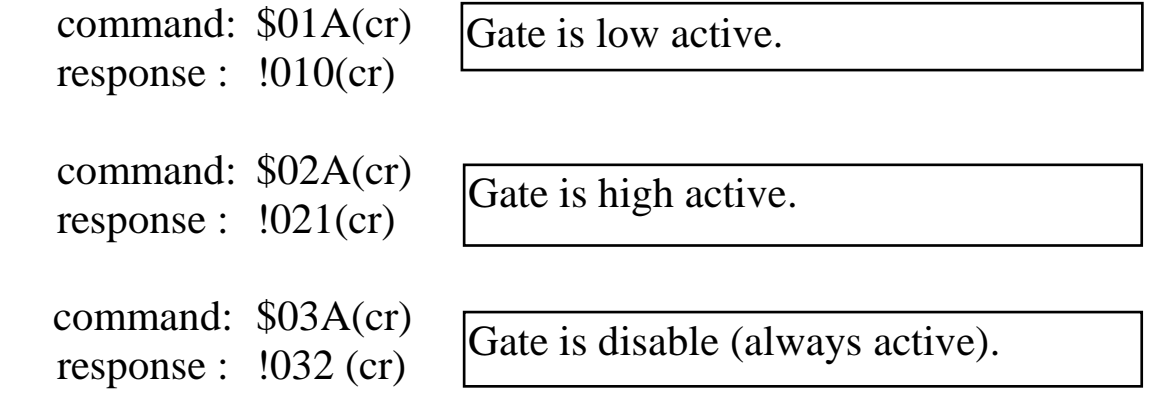

# **2.31 \$AAAG**

 **Description**: Set gate control mode. Refer to Sec. 1.8.6 for more information.

 **Syntax**: \$AAAG[chk](cr) \$ is a delimiter character AA=2-character HEX module address, from 00 to FF  $G=0 \rightarrow$  gate is low active  $1 \rightarrow$  gate is high active

 $2 \rightarrow$  gate is disable

[chk]=2-character checksum, if checksum disable  $\rightarrow$  no [chk]

 $(cr)=0x0D$ 

**•** Response: valid command  $\rightarrow$  !AA[chk](cr) invalid command  $\rightarrow$  ?AA[chk](cr) no response  $\rightarrow$  syntax error or communication error or address error

! is a delimiter character indicating a valid command

? is a delimiter character indicating a invalid command

AA=2-character HEX module address

[chk]=2-character checksum, if checksum disable  $\rightarrow$  no [chk]  $(cr)=0x0D$ 

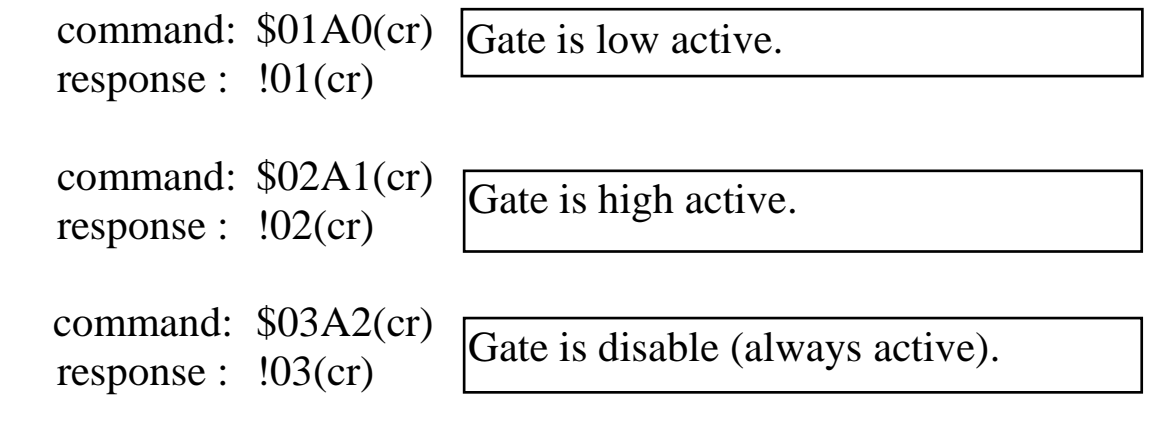

# **2.32 \$AAB**

- **Description**: Read input mode. Refer to Sec. 1.8.1 for more information.
- **Syntax**: \$AAB[chk](cr) \$ is a delimiter character AA=2-character HEX module address, from 00 to FF [chk]=2-character checksum, if checksum disable  $\rightarrow$  no [chk]  $(cr)=0x0D$
- **•** Response: valid command  $\rightarrow$  !AAS[chk](cr) invalid command  $\rightarrow$  ?AA[chk](cr) no response  $\rightarrow$  syntax error or communication error or address error

! is a delimiter character indicating a valid command

? is a delimiter character indicating a invalid command

AA=2-character HEX module address

 $S=0 \rightarrow$  channel 0 is non-isolated, channel 1 is non-isolated.

- $1 \rightarrow$  channel 0 is isolated, channel 1 is isolated.
- $2 \rightarrow$  channel 0 is non-isolated, channel 1 is isolated.

 $3 \rightarrow$  channel 0 is isolated, channel 1 is non-isolated. [chk]=2-character checksum, if checksum disable  $\rightarrow$  no [chk]  $(cr)=0x0D$ 

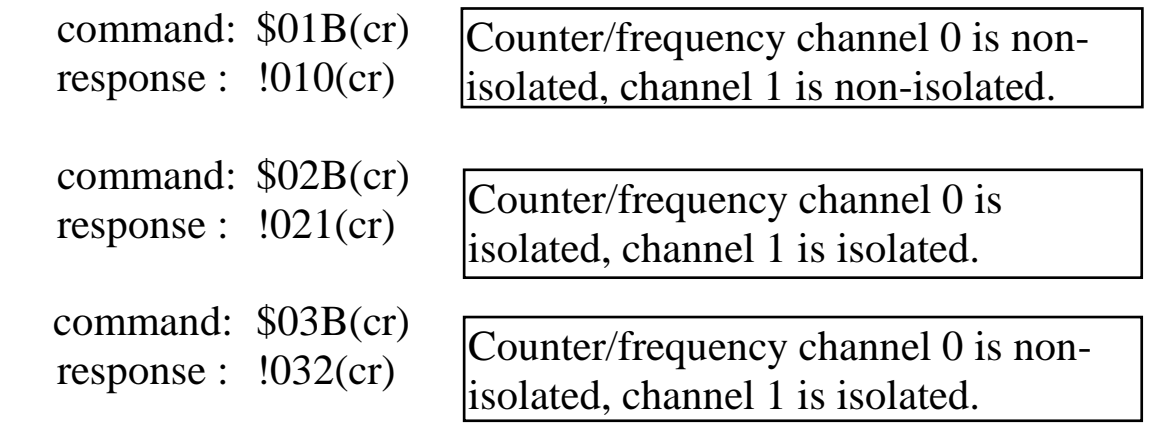

### **2.33 \$AABS**

7080/7080D

 **Description**: Set input mode. Refer to Sec. 1.8.1 for more information.

 **Syntax**: \$AABS[chk](cr) \$ is a delimiter character AA=2-character HEX module address, from 00 to FF  $S=0 \rightarrow$  channel 0 is non-isolated, channel 1 is non-isolated.  $1 \rightarrow$  channel 0 is isolated, channel 1 is isolated.  $2 \rightarrow$  channel 0 is non-isolated, channel 1 is isolated.  $3 \rightarrow$  channel 0 is isolated, channel 1 is non-isolated. [chk]=2-character checksum, if checksum disable  $\rightarrow$  no [chk]  $(cr)=0x0D$ 

**•** Response: valid command  $\rightarrow$  !AA[chk](cr) invalid command  $\rightarrow$  ?AA[chk](cr) no response  $\rightarrow$  syntax error or communication error or address error

! is a delimiter character indicating a valid command

? is a delimiter character indicating a invalid command

AA=2-character HEX module address

[chk]=2-character checksum, if checksum disable  $\rightarrow$  no [chk]  $(cr)=0x0D$ 

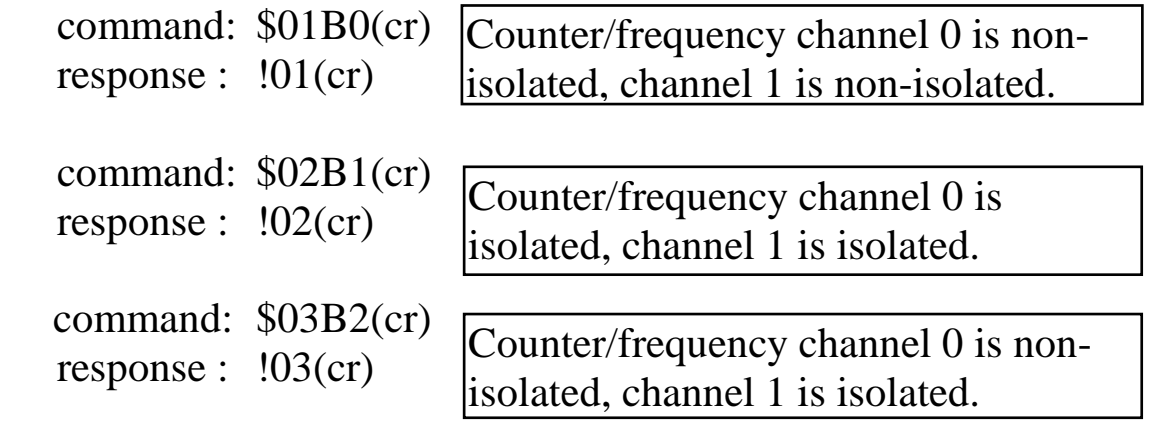

### **2.34 \$AAF**

- **Description**: Read the version number of firmware.
- **Syntax**: \$AAF[chk](cr) \$ is a delimiter character AA=2-character HEX module address, from 00 to FF [chk]=2-character checksum, if checksum disable  $\rightarrow$  no [chk]  $(cr)=0x0D$
- **•** Response: valid command  $\rightarrow$  !AA(data)[chk](cr) invalid command  $\rightarrow$  ?AA[chk](cr) no response  $\rightarrow$  syntax error or communication error or address error ! is a delimiter character indicating a valid command ? is a delimiter character indicating a invalid command AA=2-character HEX module address data=5-character for version number [chk]=2-character checksum, if checksum disable  $\rightarrow$  no [chk]

 $(cr)=0x0D$ 

### **Example**:

command: \$01F(cr) response : !01A2.0(cr)

command: \$02F(cr) response : !02A3.0(cr) Ver. A2.0

Ver. A3.0

# **2.35 \$AAI**

- **Description**: Read the value of \*INIT pin.
- **Syntax**: \$AAI[chk](cr)

\$ is a delimiter character

AA=2-character HEX module address, from 00 to FF

[chk]=2-character checksum, if checksum disable  $\rightarrow$  no [chk]  $(cr)=0x0D$ 

**•** Response: valid command  $\rightarrow$  !AAS[chk](cr) invalid command  $\rightarrow$  ?AA[chk](cr) no response  $\rightarrow$  syntax error or communication error or address error

! is a delimiter character indicating a valid command

? is a delimiter character indicating a invalid command

AA=2-character HEX module address

 $S=0 \rightarrow \text{INIT*}$  pin is connected to GND pin

 $1 \rightarrow \text{INIT*}$  pin is open

[chk]=2-character checksum, if checksum disable  $\rightarrow$  no [chk]  $(cr)=0x0D$ 

### **Example**:

command: \$01I(cr) response :  $!010$ (cr) command: \$02I(cr) response :  $!021$ (cr)  $INT*$  pin is connected to GND pin. INIT\* pin is open.

### **2.36 \$AAM**

- **Description**: Read the module name.
- **Syntax**: \$AAM[chk](cr) \$ is a delimiter character AA=2-character HEX module address, from 00 to FF [chk]=2-character checksum, if checksum disable  $\rightarrow$  no [chk]  $(cr)=0x0D$
- **•** Response: valid command  $\rightarrow$  !AA(data)[chk](cr) invalid command  $\rightarrow$  ?AA[chk](cr) no response  $\rightarrow$  syntax error or communication error or address error ! is a delimiter character indicating a valid command ? is a delimiter character indicating a invalid command AA=2-character HEX module address

data=4-character for module name [chk]=2-character checksum, if checksum disable  $\rightarrow$  no [chk]  $(cr)=0x0D$ 

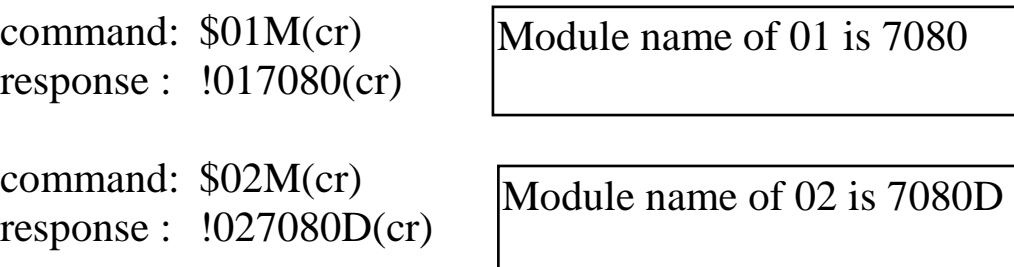

#### **2.37 @AADI Description**: Read the status of D/O & alarm. Refer to Sec. 2.8 for more information. **Syntax**: @AADI[chk](cr) @ is a delimiter character AA=2-character HEX module address, from 00 to FF [chk]=2-character checksum, if checksum disable  $\rightarrow$  no [chk]  $(cr)=0x0D$ **Response:** valid command  $\rightarrow$  !AAS0D00[chk](cr) invalid command  $\rightarrow$  ?AA[chk](cr) no response  $\rightarrow$  syntax error or communication error or address error ! is a delimiter character indicating a valid command ? is a delimiter character indicating a invalid command AA=2-character HEX module address  $D=0 \rightarrow D/O0=D/O1=OFF$  $=1 \rightarrow D/O0 = ON$ ,  $D/O1 = OFF$  $=$ 2  $\rightarrow$  D/O0=OFF, D/O1=ON  $=3 \rightarrow D/O0 = D/O1 = ON$  $S=0 \rightarrow$  counter 0 alarm=disable, counter 1 alarm=disable  $=1 \rightarrow$  counter 0 alarm=enable, counter 1 alarm=disable  $=$   $\geq$   $\geq$  counter 0 alarm=disable, counter 1 alarm=enable  $=$  3  $\rightarrow$  counter 0 alarm=enable, counter 1 alarm=enable  $S=0 \rightarrow$  counter 0 alarm=disable  $=1 \rightarrow$  counter 0 alarm=enable & MOMENTARY mode  $=$  2  $\rightarrow$  counter 0 alarm=enable & LATCH mode  $[chk]=2$ -character checksum, if checksum disable  $\rightarrow$  no  $[chk]$  $(cr)=0x0D$  **Example**: command: @01DI(cr) response : !0100000(cr) command: @02DI(cr) response : !0230100(cr) Alarm disable.  $D/O0=D/O1=OFF$ Alarm enable. D/O0=ON.  $D/O1=OFF$ Alarm mode 0 Alarm mode 1

### **2.38 @AADO0D**

- **Description**: Set digital output.
- **Syntax**: @AADO0D[chk](cr)

@ is a delimiter character

AA=2-character HEX module address, from 00 to FF

 $D=0 \rightarrow D/O0=D/O1=OFF$ 

- $=1 \rightarrow D/O0 = ON$ ,  $D/O1 = OFF$
- $=$ 2  $\rightarrow$  D/O0=OFF, D/O1=ON
- $=3 \rightarrow D/O0 = D/O1 = ON$

[chk]=2-character checksum, if checksum disable  $\rightarrow$  no [chk]  $(cr)=0x0D$ 

**•** Response: valid command  $\rightarrow$  !AA[chk](cr)

invalid command  $\rightarrow$  ?AA[chk](cr)

alarm is enable  $\rightarrow$  ?AA[chk](cr)

no response  $\rightarrow$  syntax error or communication error or address error

! is a delimiter character indicating a valid command

? is a delimiter character indicating a invalid command

AA=2-character HEX module address

[chk]=2-character checksum, if checksum disable  $\rightarrow$  no [chk]  $(cr)=0x0D$ 

**Example**:

command: @01DO00(cr) response : !01(cr)

Turn all D/O OFF.

command: @02DO01(cr) response : !02(cr)

Turn D/O 0 ON. Turn D/O 1 OFF.

**NOTE: if the alarm is enable, the D/O 0 & D/O 1 will be always controlled by module. Therefore the following D/O commands will be ignored.** 

- **power-on value is changed to hi/lo condition immediately**
- **the @AADO0D command is ignored.**

### **2.39 @AAEAN**

7080/7080D

 **Description**: Enable counter alarm(for alarm-mode 0). Refer to Sec. 1.8.2 for more information.

 **Syntax**: @AAEAN[chk](cr) @ is a delimiter character AA=2-character HEX module address, from 00 to FF  $N=0 \rightarrow$  enable counter 0  $1 \rightarrow$  enable counter 1 [chk]=2-character checksum, if checksum disable  $\rightarrow$  no [chk]

 $(cr)=0x0D$ 

**•** Response: valid command  $\rightarrow$  !AA[chk](cr) invalid command  $\rightarrow$  ?AA[chk](cr) no response  $\rightarrow$  syntax error or communication error or address error

! is a delimiter character indicating a valid command ? is a delimiter character indicating a invalid command AA=2-character HEX module address [chk]=2-character checksum, if checksum disable  $\rightarrow$  no [chk]  $(cr)=0x0D$ 

#### **Example**:

command: @01EA0(cr) response : !01(cr)

command: @01EA1(cr) response : !02(cr)

Enable counter 0.

Enable counter 1.

### **2.40 @AAEAT**

- **Description**: Enable counter alarm(for alarm-mode 1). Refer to Sec. 1.8.2 for more information.
- **Syntax**: @AAEAT[chk](cr) @ is a delimiter character AA=2-character HEX module address, from 00 to FF T=M  $\rightarrow$  momentary alarm, T=L  $\rightarrow$  latch alarm [chk]=2-character checksum, if checksum disable  $\rightarrow$  no [chk]  $(cr)=0x0D$
- **•** Response: valid command  $\rightarrow$  !AA[chk](cr) invalid command  $\rightarrow$  ?AA[chk](cr) no response  $\rightarrow$  syntax error or communication error or address error

! is a delimiter character indicating a valid command ? is a delimiter character indicating a invalid command AA=2-character HEX module address

[chk]=2-character checksum, if checksum disable  $\rightarrow$  no [chk]  $(cr)=0x0D$ 

**Example**:

command: @01EAL(cr) response :  $!01$ (cr)

Latch alarm.

```
command: @02EAM(cr) 
response : !02(cr)
```
Momentary alarm.

**NOTE: if the alarm is enable, the D/O 0 & D/O 1 will be always controlled by module. Therefore the following D/O commands will be ignored.** 

- **power-on value is changed to hi/lo condition immediately**
- **the @AADO0D command is ignored.**

### **2.41 @AACA**

 **Description**: Clear latch alarm(for alarm-mode 1). Refer to Sec. 1.8.2 for more information. **Syntax**: @AACA[chk](cr) @ is a delimiter character AA=2-character HEX module address, from 00 to FF [chk]=2-character checksum, if checksum disable  $\rightarrow$  no [chk]  $(cr)=0x0D$ **•** Response: valid command  $\rightarrow$  !AA[chk](cr) invalid command  $\rightarrow$  ?AA[chk](cr) no response  $\rightarrow$  syntax error or communication error or address error ! is a delimiter character indicating a valid command ? is a delimiter character indicating a invalid command AA=2-character HEX module address [chk]=2-character checksum, if checksum disable  $\rightarrow$  no [chk]  $(cr)=0x0D$  **Example**: command: @01CA(cr) response :  $!01$ (cr) Clear latch alarm.

command: @02CA(cr) response : !02(cr)

Clear latch alarm.

### **2.42 @AADA**

 **Description**: Disable alarm(for alarm-mode 1). Refer to Sec. 1.8.2 for more information. **Syntax**: @AADA[chk](cr) @ is a delimiter character AA=2-character HEX module address, from 00 to FF [chk]=2-character checksum, if checksum disable  $\rightarrow$  no [chk]  $(cr)=0x0D$ **•** Response: valid command  $\rightarrow$  !AA[chk](cr) invalid command  $\rightarrow$  ?AA[chk](cr) no response  $\rightarrow$  syntax error or communication error or address error ! is a delimiter character indicating a valid command ? is a delimiter character indicating a invalid command AA=2-character HEX module address [chk]=2-character checksum, if checksum disable  $\rightarrow$  no [chk]  $(cr)=0x0D$  **Example**: command: @01DA(cr) response :  $!01$ (cr) Disable alarm.

command: @02DA(cr) response :  $!02$ (cr)

Disable alarm.

### **2.43 @AADAN**

 **Description**: Disable alarm(for alarm-mode 0). Refer to Sec. 1.8.2 for more information. **Syntax**: @AADAN[chk](cr) @ is a delimiter character AA=2-character HEX module address, from 00 to FF  $N=0 \rightarrow$  disable counter 0  $1 \rightarrow$  disable counter 1 [chk]=2-character checksum, if checksum disable  $\rightarrow$  no [chk]  $(cr)=0x0D$ **•** Response: valid command  $\rightarrow$  !AA[chk](cr) invalid command  $\rightarrow$  ?AA[chk](cr) no response  $\rightarrow$  syntax error or communication error or address error ! is a delimiter character indicating a valid command ? is a delimiter character indicating a invalid command AA=2-character HEX module address [chk]=2-character checksum, if checksum disable  $\rightarrow$  no [chk]  $(cr)=0x0D$  **Example**: command: @01DA0(cr) response : !01(cr) Disable counter 0 alarm.

command: @02DA1(cr) response :  $!02$ (cr)

Disable counter 1 alarm.

### **2.44 @AAGN**

 **Description**: Read the preset value of counter. The \$AA6 command can reset counter to the preset value. Refer to Sec. 1.8.7 for more information.

 **Syntax**: @AAGN[chk](cr) @ is a delimiter character AA=2-character HEX module address, from 00 to FF  $N=0 \rightarrow$  read counter 0  $1 \rightarrow$  read counter 1 [chk]=2-character checksum, if checksum disable  $\rightarrow$  no [chk]  $(cr)=0x0D$ **•** Response: valid command  $\rightarrow$  !AA(data)[chk](cr) invalid command  $\rightarrow$  ?AA[chk](cr) no response  $\rightarrow$  syntax error or communication error or address error ! is a delimiter character indicating a valid command ? is a delimiter character indicating a invalid command AA=2-character HEX module address **(data)=8-character HEX value.**   $[chk]=2$ -character checksum, if checksum disable  $\rightarrow$  no  $[chk]$  $(cr)=0x0D$  **Example**: command: @01G0(cr) response : !010000FFFF(cr) The preset value of counter 0 is 0000FFFF.

command: @02G1(cr) response : !0200000000(cr)

The preset value of counter 1 lis 00000000.

# **2.45 @AAPN(data)**

7080/7080D

- **Description**: Set the preset value of counter. The \$AA6 command can reset counter to preset value. Refer to Sec. 1.8.7 for more information.
- **Syntax**: @AAPN(data)[chk](cr) @ is a delimiter character AA=2-character HEX module address, from 00 to FF **(data)=8-character HEX value.**   $[chk]=2$ -character checksum, if checksum disable  $\rightarrow$  no  $[chk]$  $(cr)=0x0D$ **•** Response: valid command  $\rightarrow$  !AA(data)[chk](cr)

invalid command  $\rightarrow$  ?AA[chk](cr) no response  $\rightarrow$  syntax error or communication

error or address error

! is a delimiter character indicating a valid command

? is a delimiter character indicating a invalid command AA=2-character HEX module address

[chk]=2-character checksum, if checksum disable  $\rightarrow$  no [chk]  $(cr)=0x0D$ 

**Example**:

command: @01P0FFFF0000(cr) The preset value of counter response :  $!01$ (cr) 0 is FFFF0000.

command: @02P10000FFFF(cr) response :  $!02$ (cr) The preset value of counter 1 is 0000FFFF.

### **2.46 @AAPA(data)**

7080/7080D

 **Description**: Set alarm limit of counter 0(for alarm-mode 0). Refer to Sec. 1.8.2 for more information.

 **Syntax**: @AAPA(data)[chk](cr) @ is a delimiter character AA=2-character HEX module address, from 00 to FF **(data)=8-character HEX value.**   $[chk]=2$ -character checksum, if checksum disable  $\rightarrow$  no  $[chk]$  $(cr)=0x0D$ 

**•** Response: valid command  $\rightarrow$  !AA[chk](cr) invalid command  $\rightarrow$  ?AA[chk](cr)

no response  $\rightarrow$  syntax error or communication error or address error

! is a delimiter character indicating a valid command

? is a delimiter character indicating a invalid command

AA=2-character HEX module address

[chk]=2-character checksum, if checksum disable  $\rightarrow$  no [chk]  $(cr)=0x0D$ 

**Example**:

command: @01PAFFFF0000(cr) The alarm limit of counterresponse : !01(cr) 0 is FFFF0000.

command:  $@02P A0000FFFF (cr)$  The alarm limit of counter 0 response : !02(cr) is 0000FFFF.

# **2.47 @AAPA(data)**

 **Description**: Set Hi-alarm limit of counter 0(for alarm-mode 1). Refer to Sec. 1.8.2 for more information.

 **Syntax**: @AAPA(data)[chk](cr) @ is a delimiter character AA=2-character HEX module address, from 00 to FF **(data)=8-character HEX value.**   $[chk]=2$ -character checksum, if checksum disable  $\rightarrow$  no  $[chk]$  $(cr)=0x0D$ 

**•** Response: valid command  $\rightarrow$  !AA(data)[chk](cr) invalid command  $\rightarrow$  ?AA[chk](cr) no response  $\rightarrow$  syntax error or communication error or address error

! is a delimiter character indicating a valid command ? is a delimiter character indicating a invalid command AA=2-character HEX module address [chk]=2-character checksum, if checksum disable  $\rightarrow$  no [chk]  $(cr)=0x0D$ 

**Example**:

command: @01PAFFFF0000(cr) The Hi-alarm limit of response : !01(cr) counter 0 is FFFF0000.

command:  $@02P A0000FFFF (cr)$  The Hi-alarm limit of response : !02(cr) counter 0 is 0000FFFF.

### **2.48 @AASA(data)**

7080/7080D

 **Description**: Set alarm limit of counter-1(for alarm-mode 0). Refer to Sec. 1.8.2 for more information.

 **Syntax**: @AASA(data)[chk](cr) @ is a delimiter character AA=2-character HEX module address, from 00 to FF **(data)=8-character HEX value.**   $[chk]=2$ -character checksum, if checksum disable  $\rightarrow$  no  $[chk]$  $(cr)=0x0D$ 

**•** Response: valid command  $\rightarrow$  !AA[chk](cr) invalid command  $\rightarrow$  ?AA[chk](cr)

no response  $\rightarrow$  syntax error or communication error or address error

! is a delimiter character indicating a valid command

? is a delimiter character indicating a invalid command

AA=2-character HEX module address

[chk]=2-character checksum, if checksum disable  $\rightarrow$  no [chk]  $(cr)=0x0D$ 

**Example**:

command: @01SAFFFF0000(cr) The alarm limit of counter 1 response : !01(cr) is FFFF0000.

command:  $@02$ SA0000FFFF(cr) The alarm limit of counter 1 response : !02(cr) is 0000FFFF.
# **2.49 @AASA(data)**

7080/7080D

 **Description**: Set Hi-Hi-alarm limit of counter 0(for alarmmode 1). Refer to Sec. 1.8.2 for more information.

 **Syntax**: @AASA(data)[chk](cr) @ is a delimiter character AA=2-character HEX module address, from 00 to FF **(data)=8-character HEX value.**   $[chk]=2$ -character checksum, if checksum disable  $\rightarrow$  no  $[chk]$  $(cr)=0x0D$ 

**•** Response: valid command  $\rightarrow$  !AA[chk](cr) invalid command  $\rightarrow$  ?AA[chk](cr)

no response  $\rightarrow$  syntax error or communication error or address error

! is a delimiter character indicating a valid command

? is a delimiter character indicating a invalid command

AA=2-character HEX module address

[chk]=2-character checksum, if checksum disable  $\rightarrow$  no [chk]  $(cr)=0x0D$ 

**Example**:

command: @01SAFFFF0000(cr) The Hi-Hi-alarm limit of response : !01(cr) counter 0 is FFFF0000.

command:  $@02$ SA0000FFFF(cr) The Hi-Hi-alarm limit of response : !02(cr) counter 0 is 0000FFFF.

## **2.50 @AARP**

7080/7080D

- **Description**: Read alarm limit of counter 0(for alarm-mode 0). Refer to Sec. 1.8.2 for more information.
- **Syntax**: @AARP[chk](cr) @ is a delimiter character AA=2-character HEX module address, from 00 to FF [chk]=2-character checksum, if checksum disable  $\rightarrow$  no [chk]  $(cr)=0x0D$
- **•** Response: valid command  $\rightarrow$  !AA[chk](cr) invalid command  $\rightarrow$  ?AA[chk](cr) no response  $\rightarrow$  syntax error or communication

error or address error

! is a delimiter character indicating a valid command

? is a delimiter character indicating a invalid command

AA=2-character HEX module address

#### **(data)=8-character HEX value.**

 $[chk]=2$ -character checksum, if checksum disable  $\rightarrow$  no  $[chk]$  $(cr)=0x0D$ 

**Example**:

command: @01RP(cr) response : !01FFFF0000(cr)

The alarm limit of counter 0 is FFFF0000.

command: @02RP(cr) response : !020000FFFF(cr)

The alarm limit of counter 0 is 0000FFFF.

# **2.51 @AARP**

7080/7080D

- **Description**: Read Hi-alarm limit of counter 0(for alarm-mode 1). Refer to Sec. 1.8.2 for more information.
- **Syntax**: @AARP[chk](cr) @ is a delimiter character AA=2-character HEX module address, from 00 to FF [chk]=2-character checksum, if checksum disable  $\rightarrow$  no [chk]  $(cr)=0x0D$
- **•** Response: valid command  $\rightarrow$  !AA(data)[chk](cr) invalid command  $\rightarrow$  ?AA[chk](cr) no response  $\rightarrow$  syntax error or communication error or address error

! is a delimiter character indicating a valid command

? is a delimiter character indicating a invalid command

AA=2-character HEX module address

#### **(data)=8-character HEX value.**

 $[chk]=2$ -character checksum, if checksum disable  $\rightarrow$  no  $[chk]$  $(cr)=0x0D$ 

**Example**:

command: @01RP(cr) response : !01FFFF0000(cr)

The Hi-alarm limit of counter 0 is FFFF0000.

command: @02RP(cr) response : !020000FFFF(cr)

The Hi-alarm limit of counter 0 is 0000FFFF.

7080/7080D

## **2.52 @AARA**

- **Description**: Read alarm limit of counter-1(for alarm-mode 0). Refer to Sec. 1.8.2 for more information.
- **Syntax**: @AARA[chk](cr) @ is a delimiter character AA=2-character HEX module address, from 00 to FF [chk]=2-character checksum, if checksum disable  $\rightarrow$  no [chk]  $(cr)=0x0D$
- **•** Response: valid command  $\rightarrow$  !AA[chk](cr) invalid command  $\rightarrow$  ?AA[chk](cr) no response  $\rightarrow$  syntax error or communication

error or address error

! is a delimiter character indicating a valid command

? is a delimiter character indicating a invalid command

AA=2-character HEX module address

#### **(data)=8-character HEX value.**

 $[chk]=2$ -character checksum, if checksum disable  $\rightarrow$  no  $[chk]$  $(cr)=0x0D$ 

#### **Example**:

command: @01RA(cr) response :  $!01$ FFFF0000(cr)

The alarm limit of counter 1 is FFFF0000.

command: @02RA(cr) response : !020000FFFF(cr)

The alarm limit of counter 1 is 0000FFFF.

## **2.53 @AARP**

7080/7080D

- **Description**: Read Hi-Hi-alarm limit of counter 0(for alarmmode 1). Refer to Sec. 1.8.2 for more information.
- **Syntax**: @AARP[chk](cr) @ is a delimiter character AA=2-character HEX module address, from 00 to FF [chk]=2-character checksum, if checksum disable  $\rightarrow$  no [chk]  $(cr)=0x0D$
- **•** Response: valid command  $\rightarrow$  !AA(data)[chk](cr) invalid command  $\rightarrow$  ?AA[chk](cr) no response  $\rightarrow$  syntax error or communication error or address error

! is a delimiter character indicating a valid command

? is a delimiter character indicating a invalid command

AA=2-character HEX module address

#### **(data)=8-character HEX value.**

 $[chk]=2$ -character checksum, if checksum disable  $\rightarrow$  no  $[chk]$  $(cr)=0x0D$ 

**Example**:

command: @01RP(cr) response : !01FFFF0000(cr)

The Hi-Hi-alarm limit of counter 0 is FFFF0000.

command: @02RP(cr) response : !020000FFFF(cr)

The Hi-Hi-alarm limit of counter 0 is 0000FFFF.

### **3. Operations Principle & Application Notes**

### **3.1 INIT\*\_pin Operation Principle**

All I-7000 modules contain an EEPROM to store configuration information. Therefore the user is difficult to find out the status of the I-7000 modules. The user can connect the  $INIT^*$  pin to GND\_pin and power on the module. The I-7000 modules will **go to the factory default setting without changing the EEPROM data.**  The factory default setting is given as following:

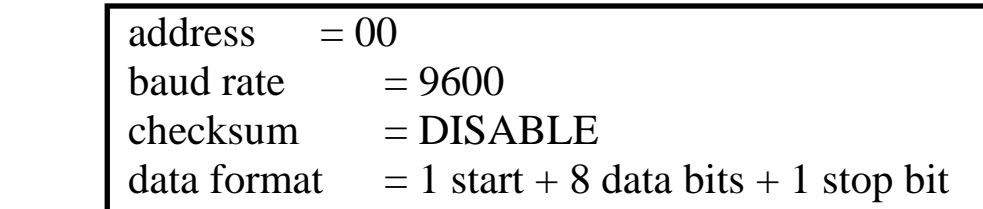

If the user disconnect the INIT\*\_pin and GND\_pin, the I\_7000 module will be auto configured according to the EEPROM data. The user is easy to find the EEPROM configuration data in the default setting. The steps are shown as following:

- Step 1: power off and connect INIT\*\_pin to GND\_pin
- Step 2: power on
- Step 3: send command string **\$002[0x0D]** to the module, the module will return back the EEPROM data.
- Step 4: record the EEPROM data of this I-7000 module
- Step 5: power off and disconnect INIT\*\_pin and GND\_pin
- Step 6: power on

Refer to "I-7000 Bus Converter User Manual" Sec. 5.1 for more information.

### **3.2 D/O Operation Principle**

- (1) Refer to Sec. 1.8.3 for more information.
- (2) The D/O output of I-7080 & I-7080D modules will be turn OFF after first power on.
- (3) The D/O output will be changed to the desired state if the "@AADO" command is received. Then all these D/O will keep in the same states until next "@AADO" command.
- (4) If the host watchdog is active, all the D/O will not change and the module status is set to 04. If the host computer send out "@AADO" to those modules now, those modules will ignore this command and return "!" as warning information. The host can use "~AA1" command to clear the module status to 0, then the I-7080 & I-7080D module will accept the "@AADO" again.
- (5) If the D/O output is configured as alarm output, the module will control the ON/OFF state automatically. Therefore the "@AADO" command will be ignored in this condition.

### **3.3 New Features of 7080B**

Difference between 7080 & 7080B

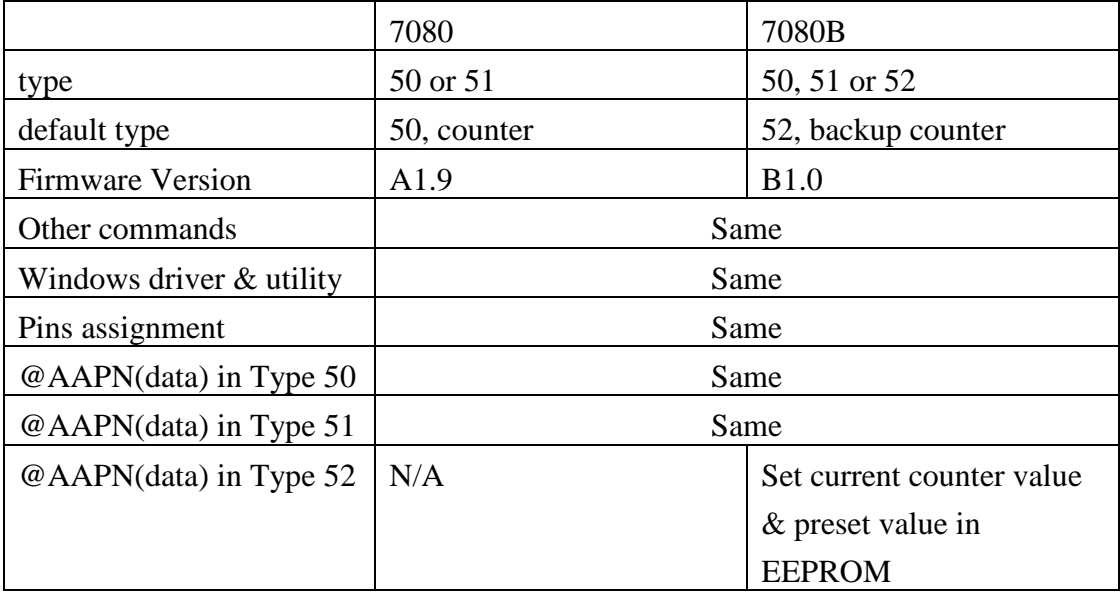

Note:

- 1. The 7080B will 100% as same as 7080 if the type is set to 50 or 51.
- 2. Assume 7080/7080B is set to type 50, @AAPN (data) command will set the preset value in EEPROM, but the current counter is no changed.
- 3. Assume 7080B is set to type 52, @AAPN (data) command will set the current counter value & preset value in EEPROM at the same time.